#### Chapter 1: Xamarin Setup

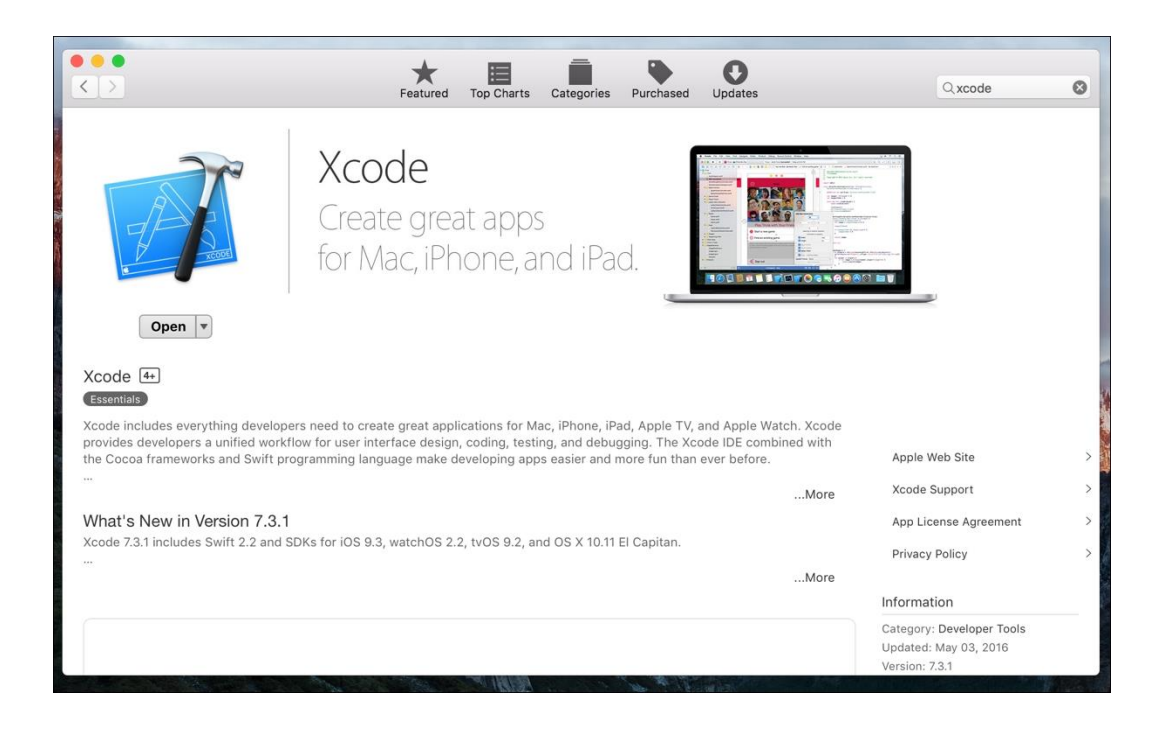

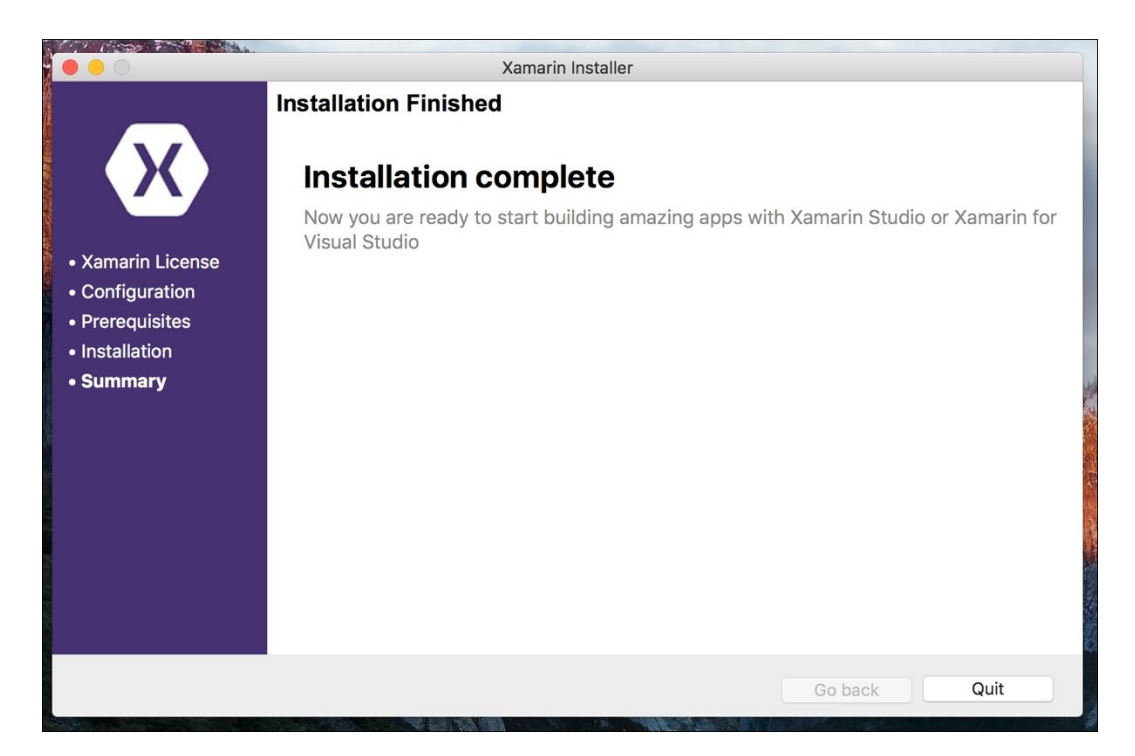

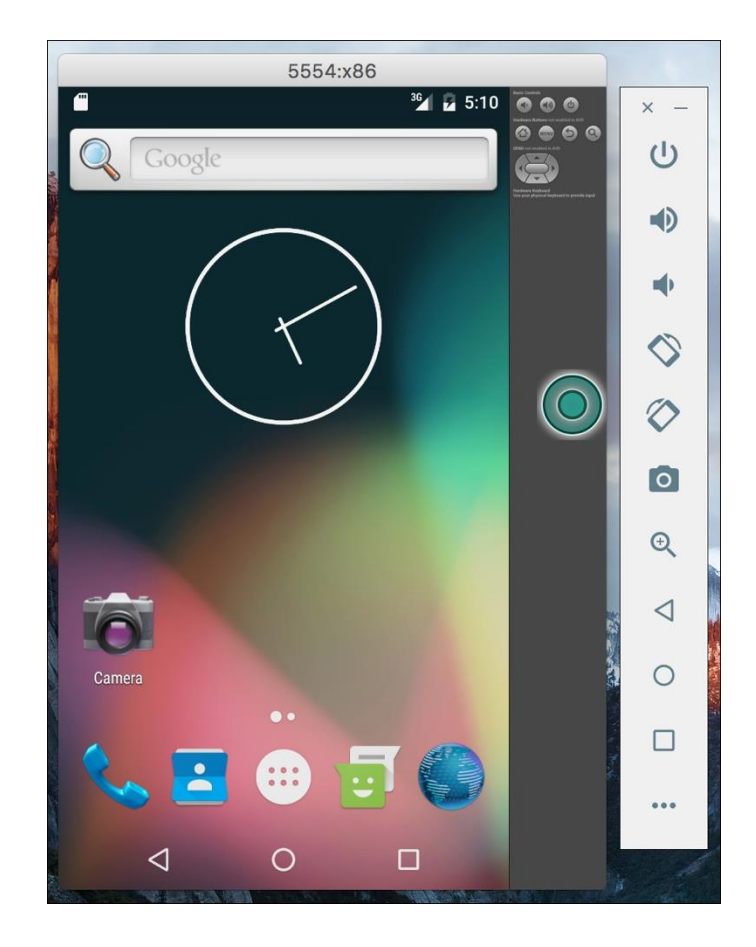

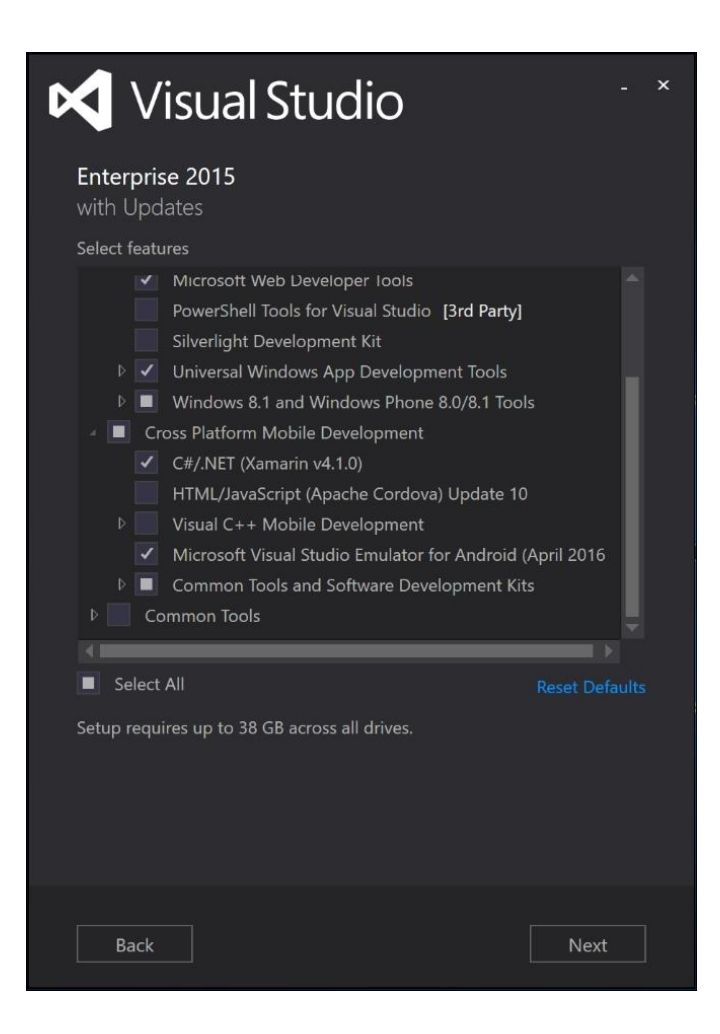

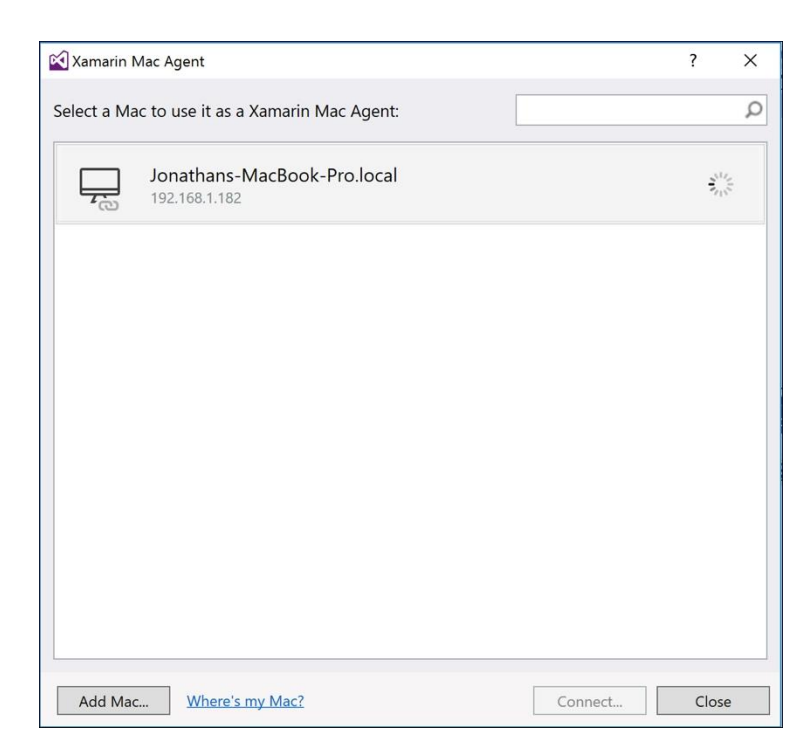

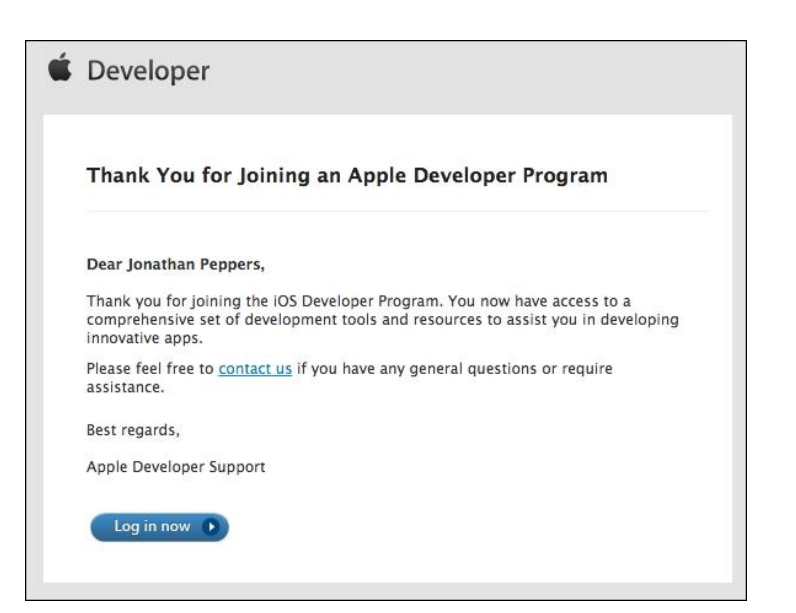

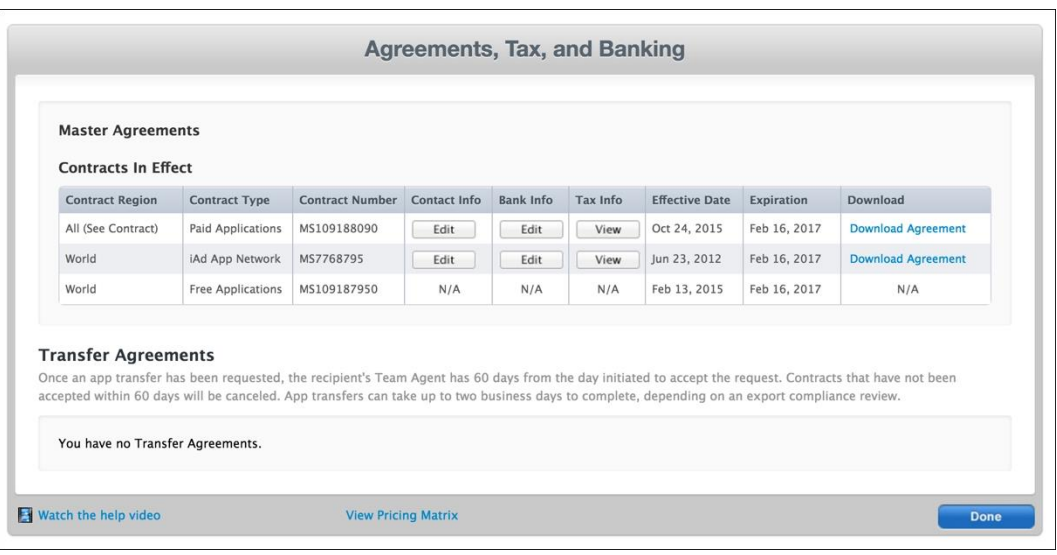

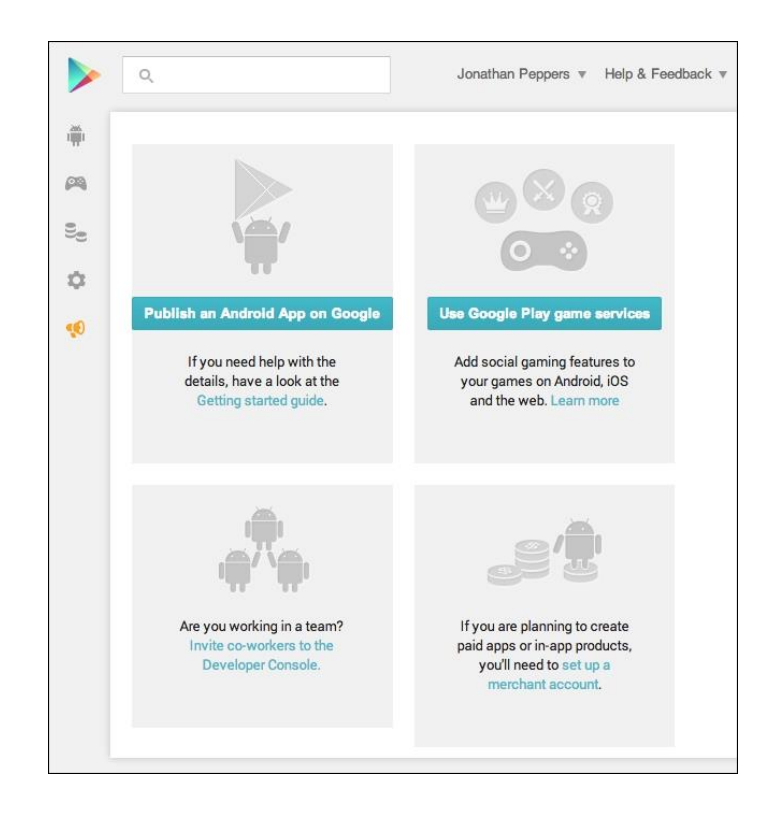

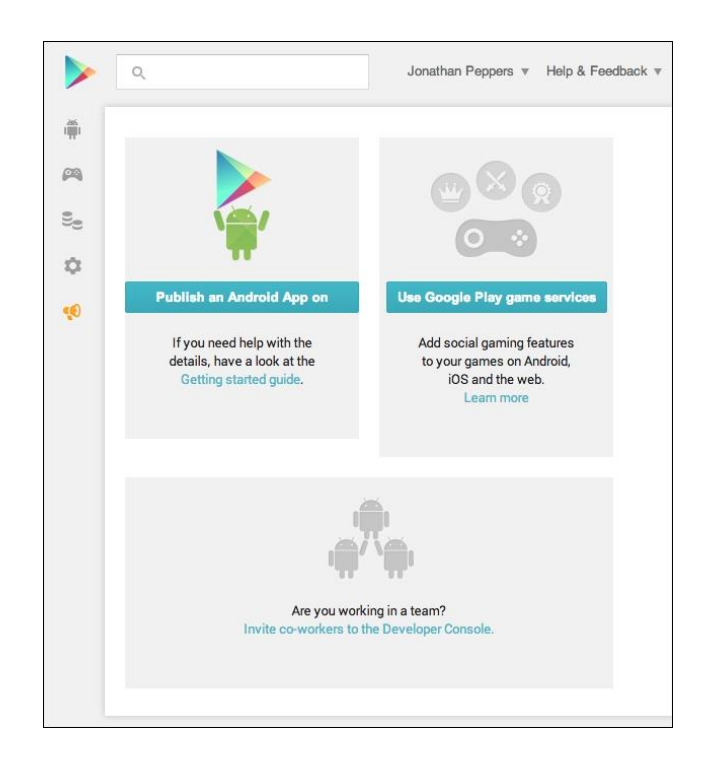

#### Chapter 2: Hello, Platforms!

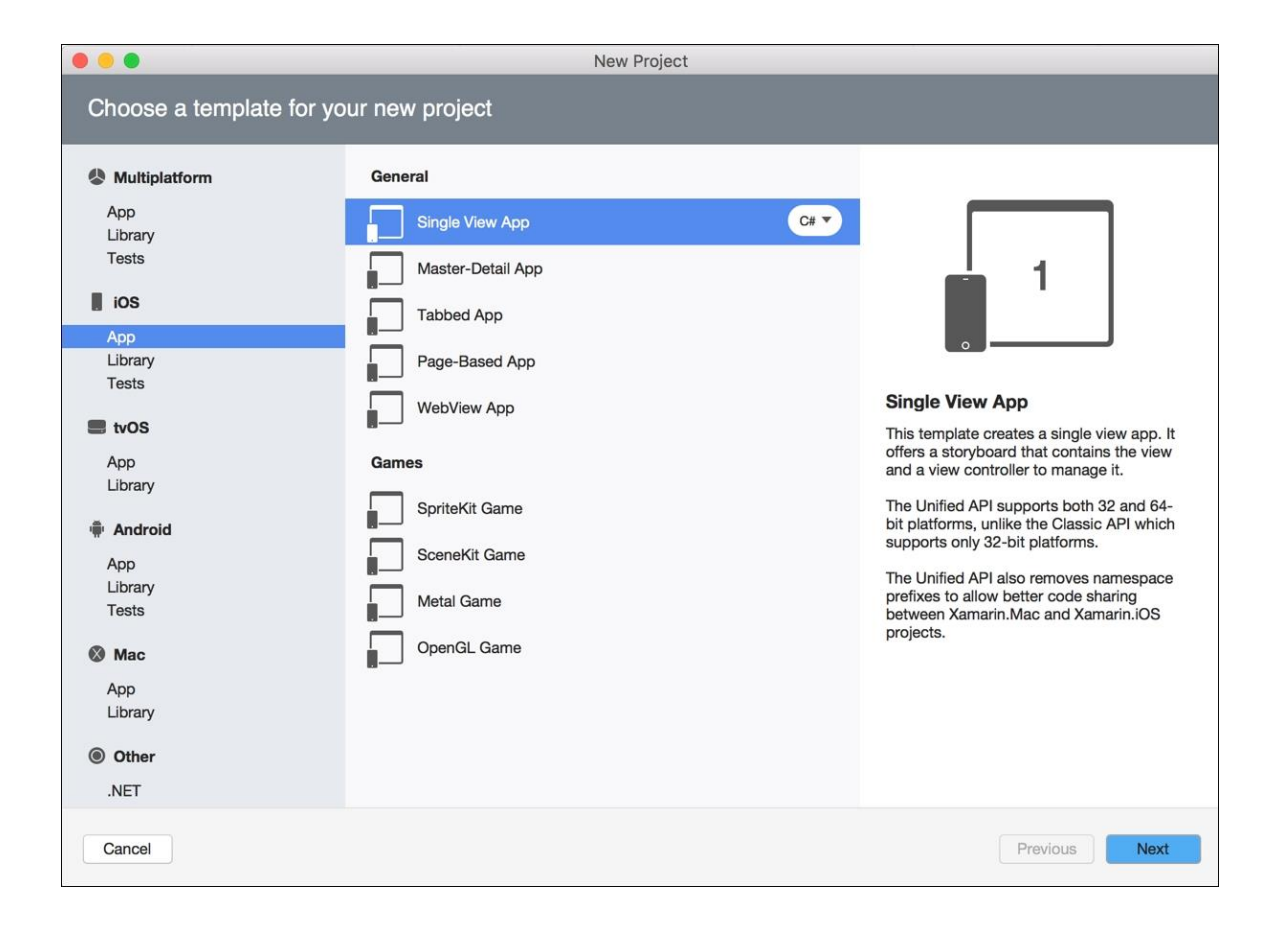

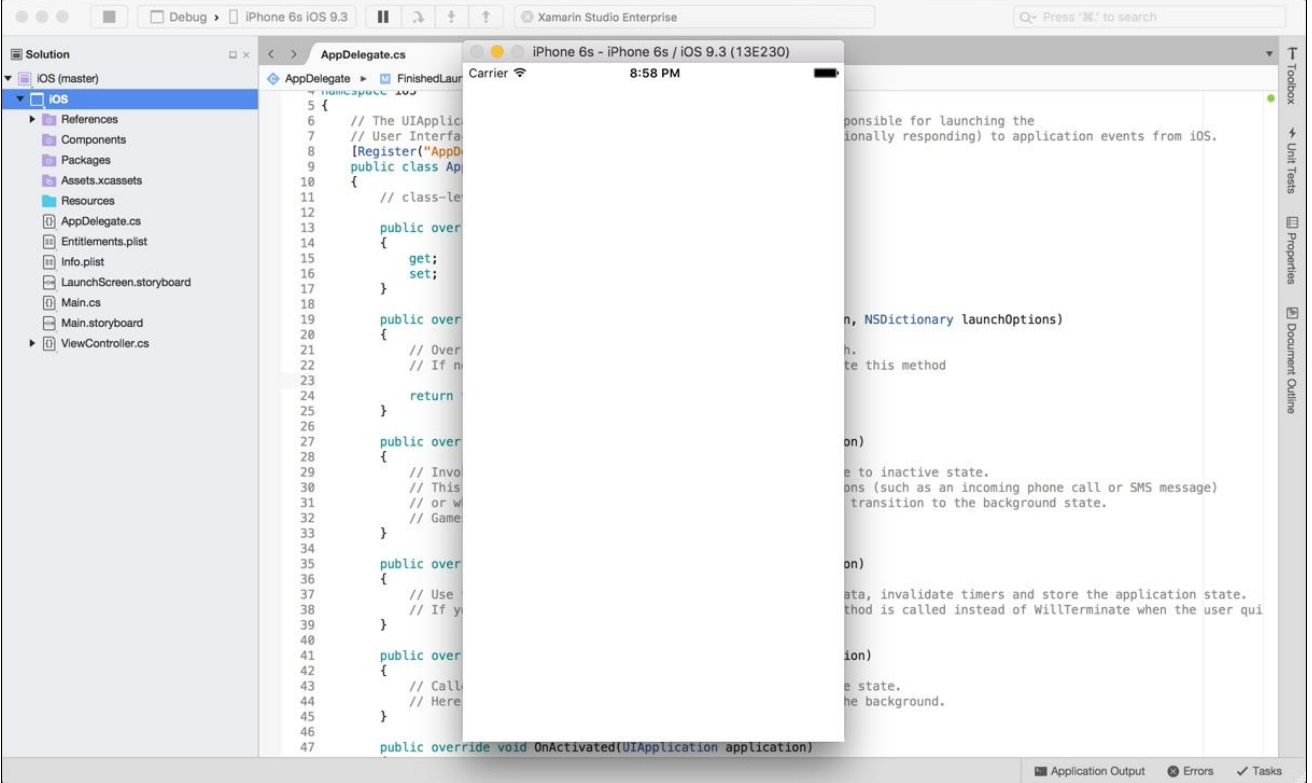

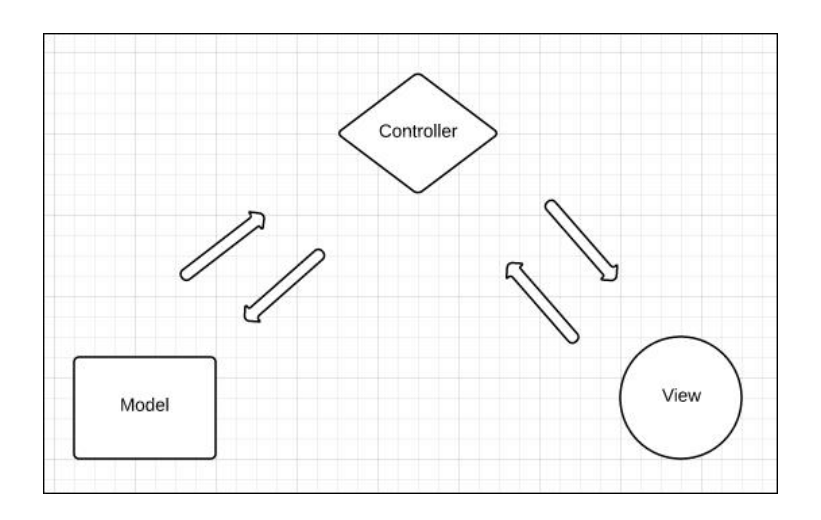

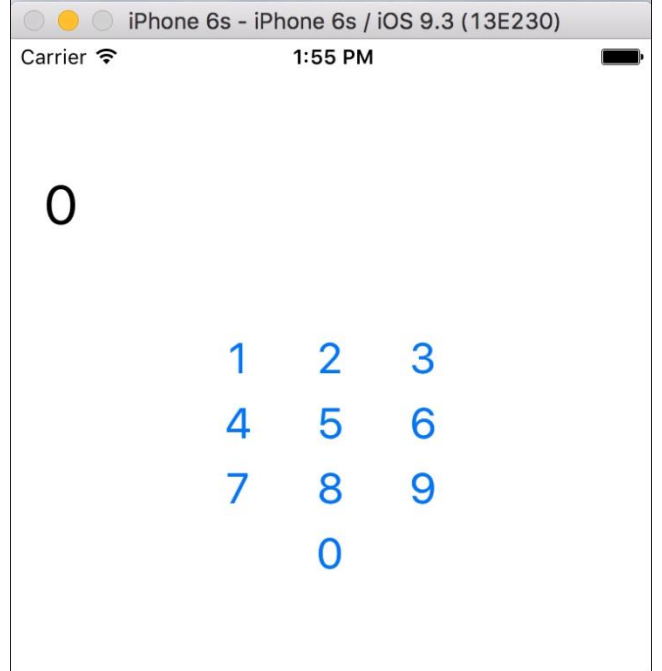

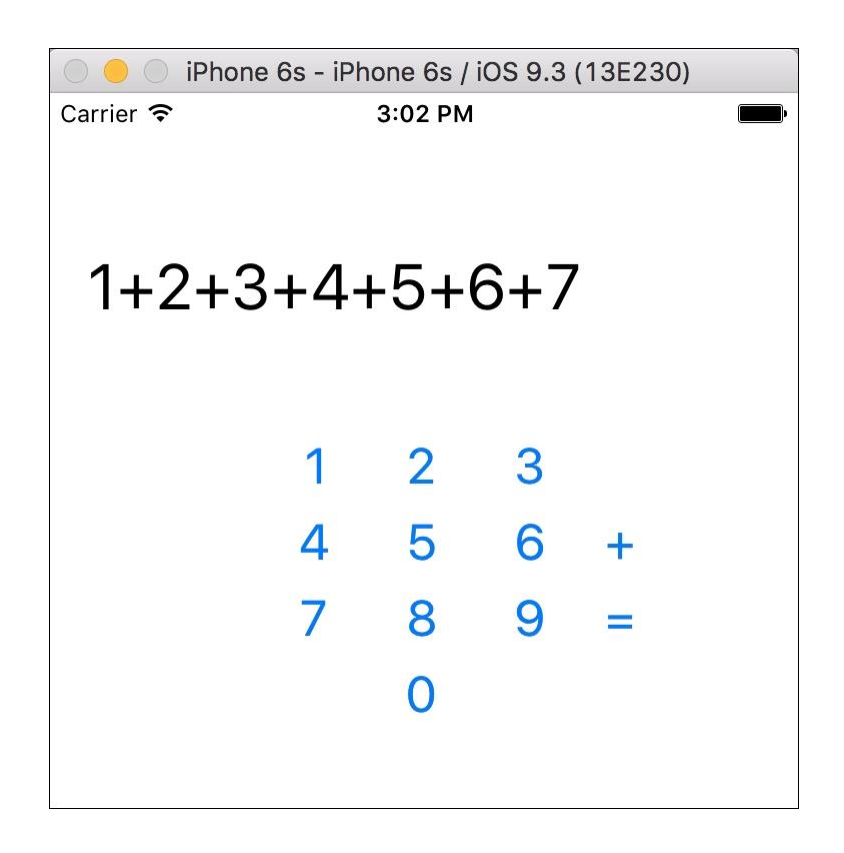

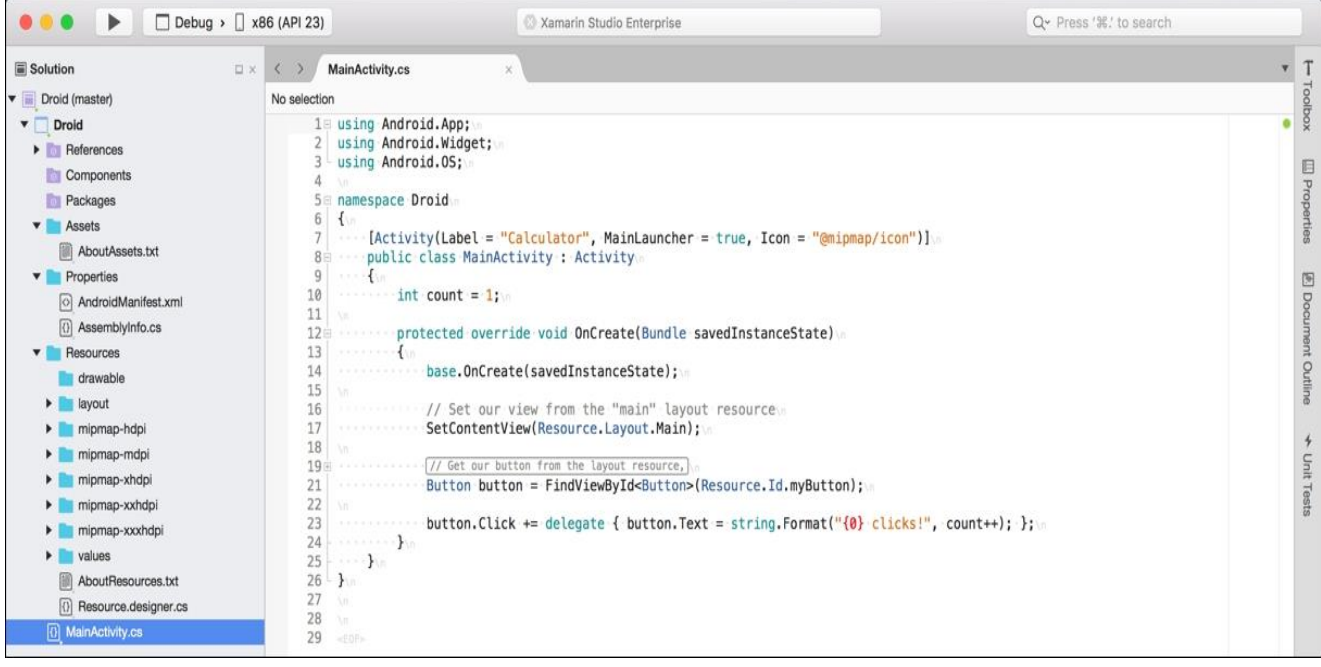

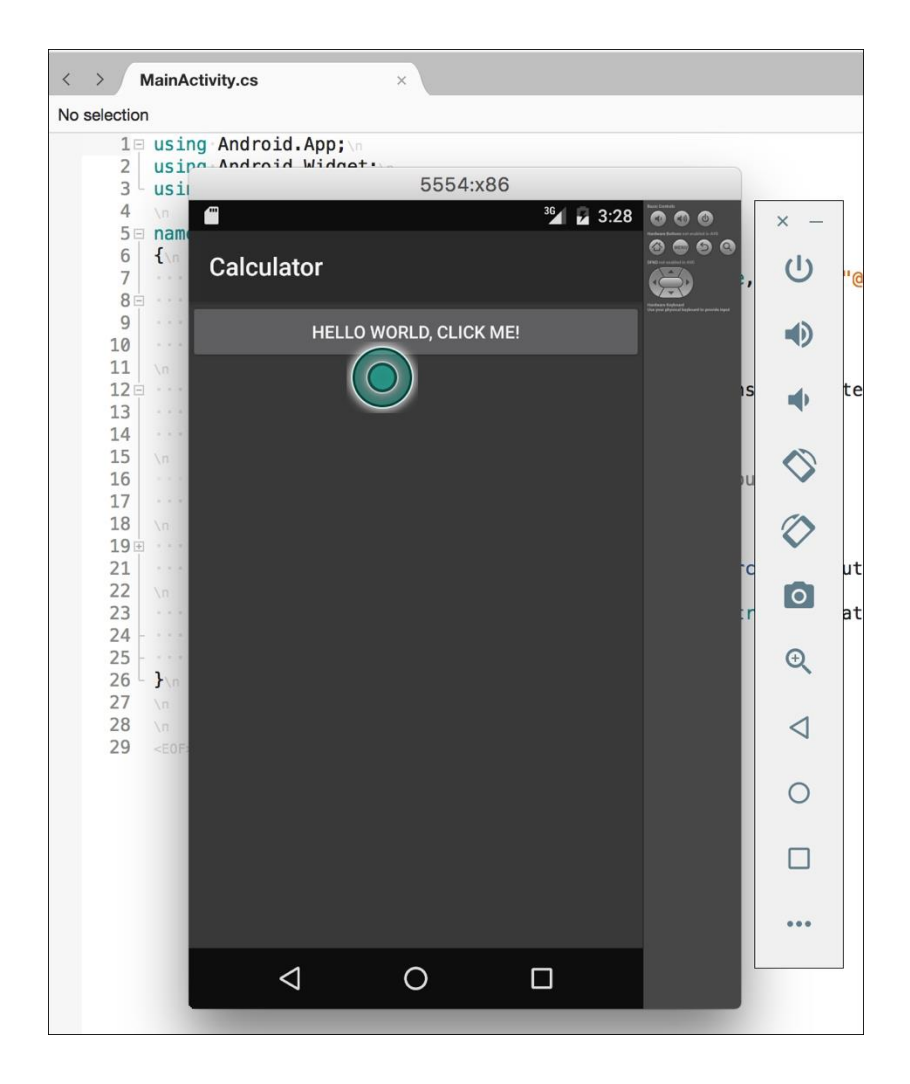

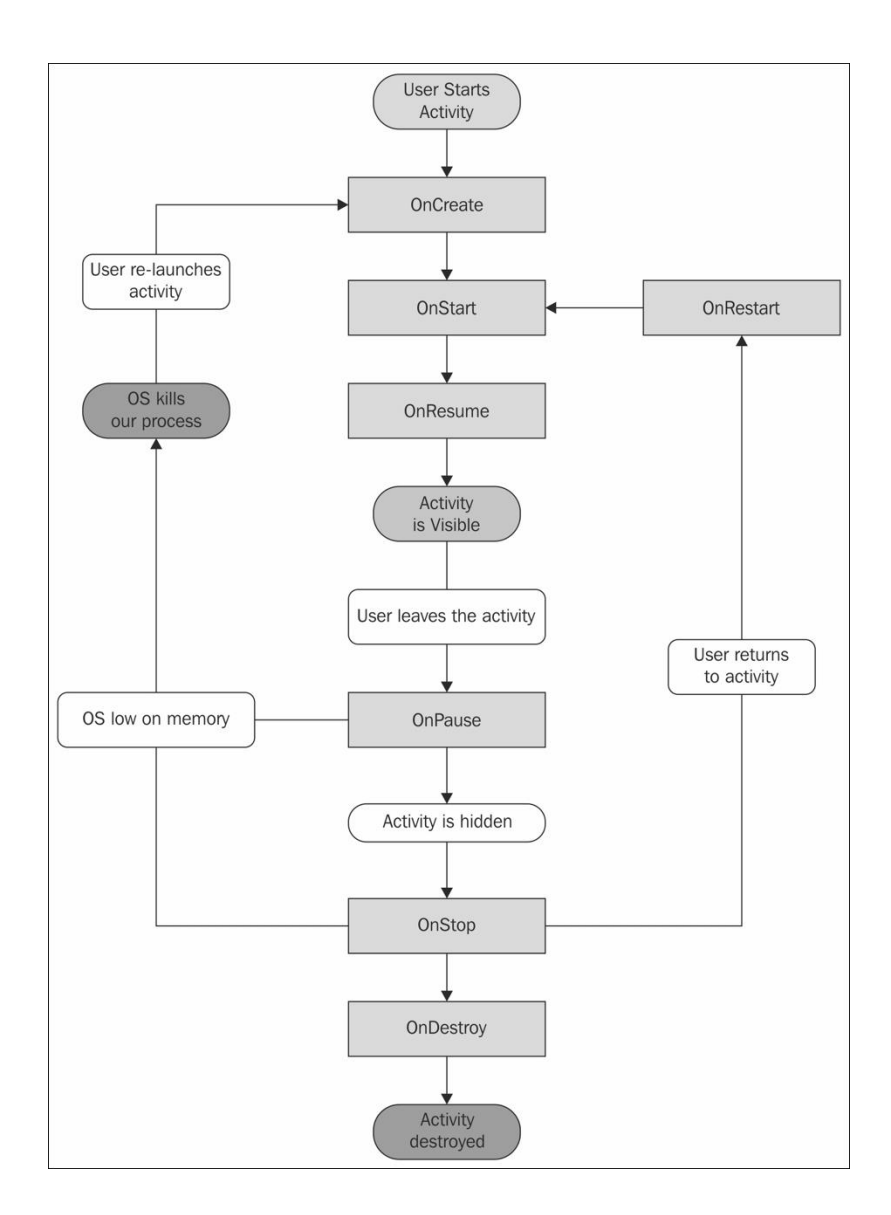

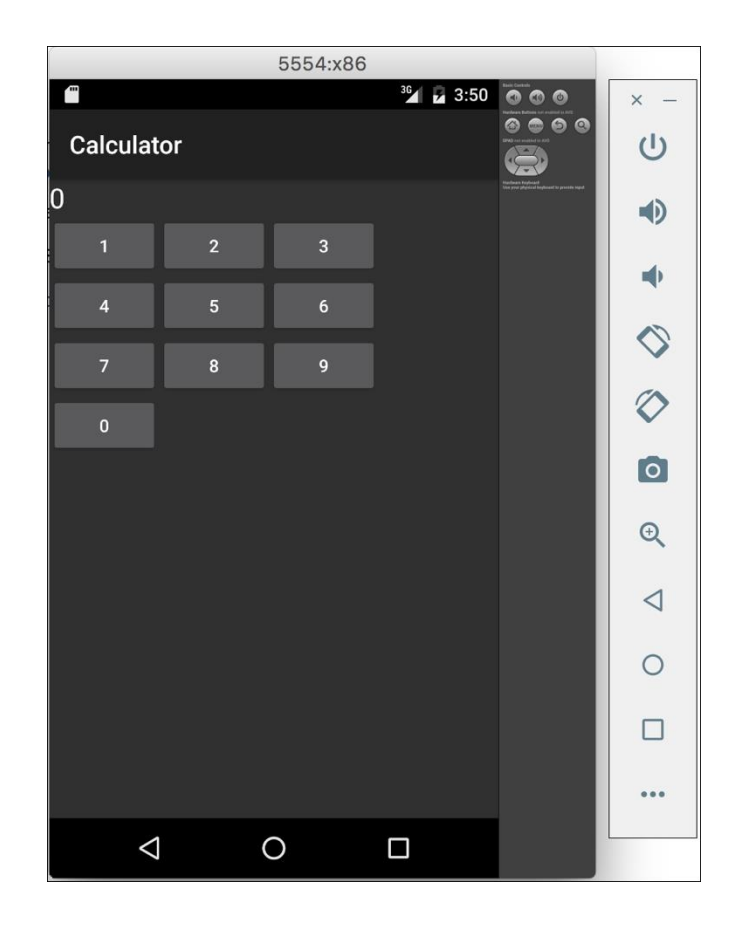

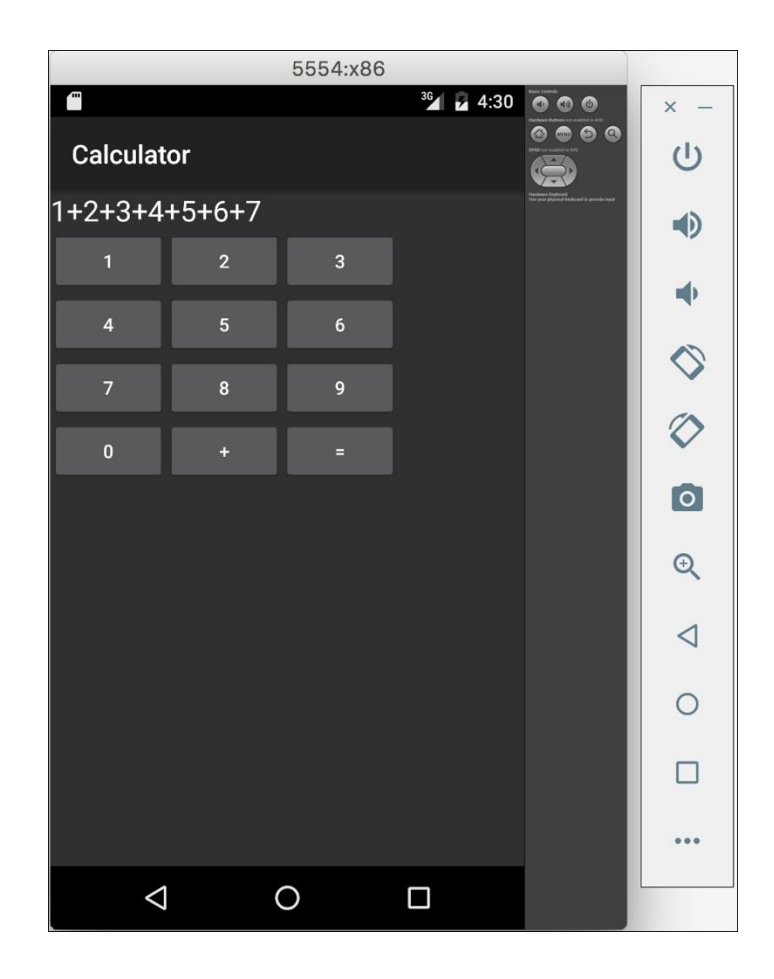

### Chapter 3: Code Sharing Between iOS and Android

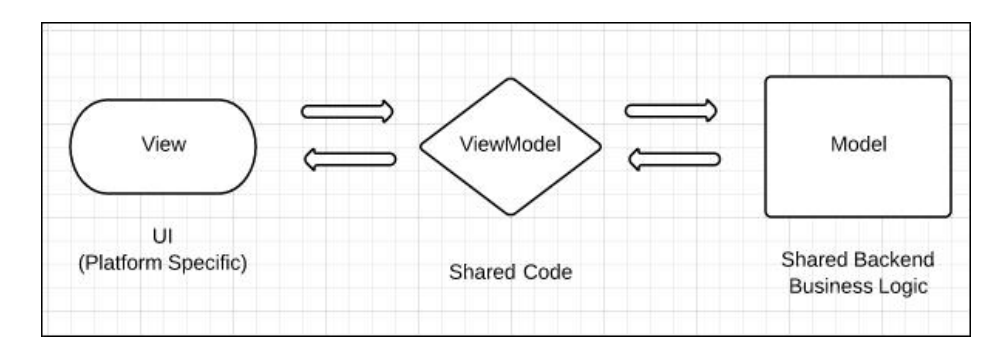

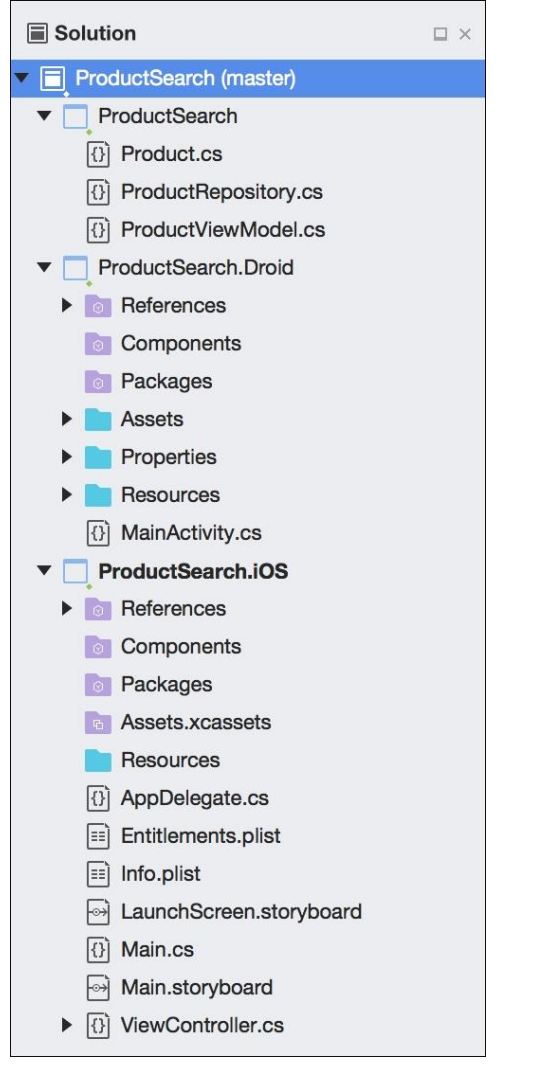

#### Chapter 4: XamSnap - A Cross-Platform App

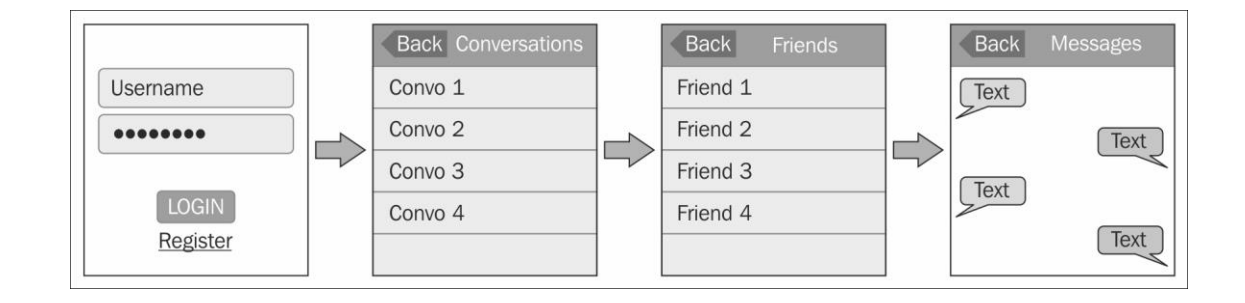

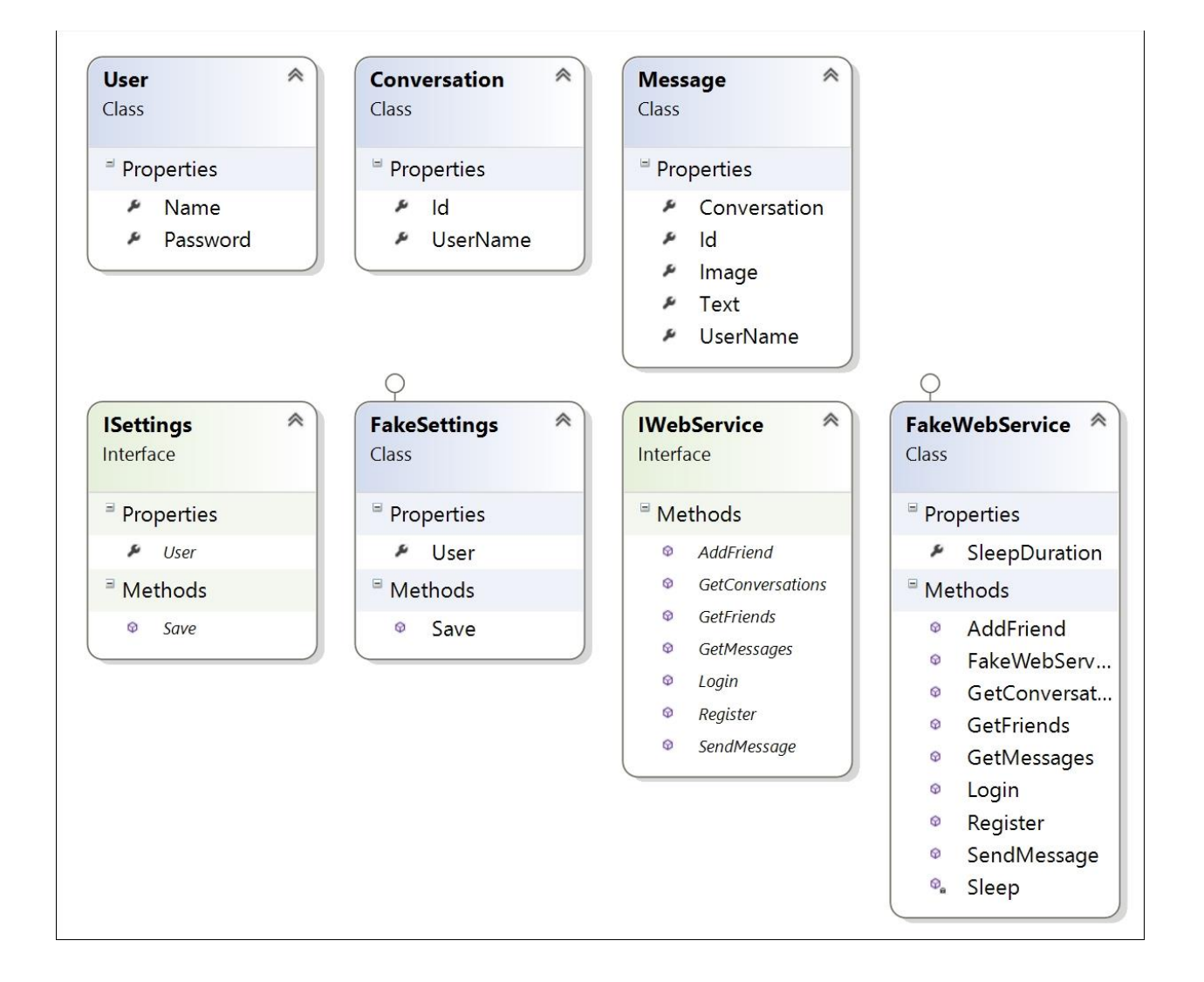

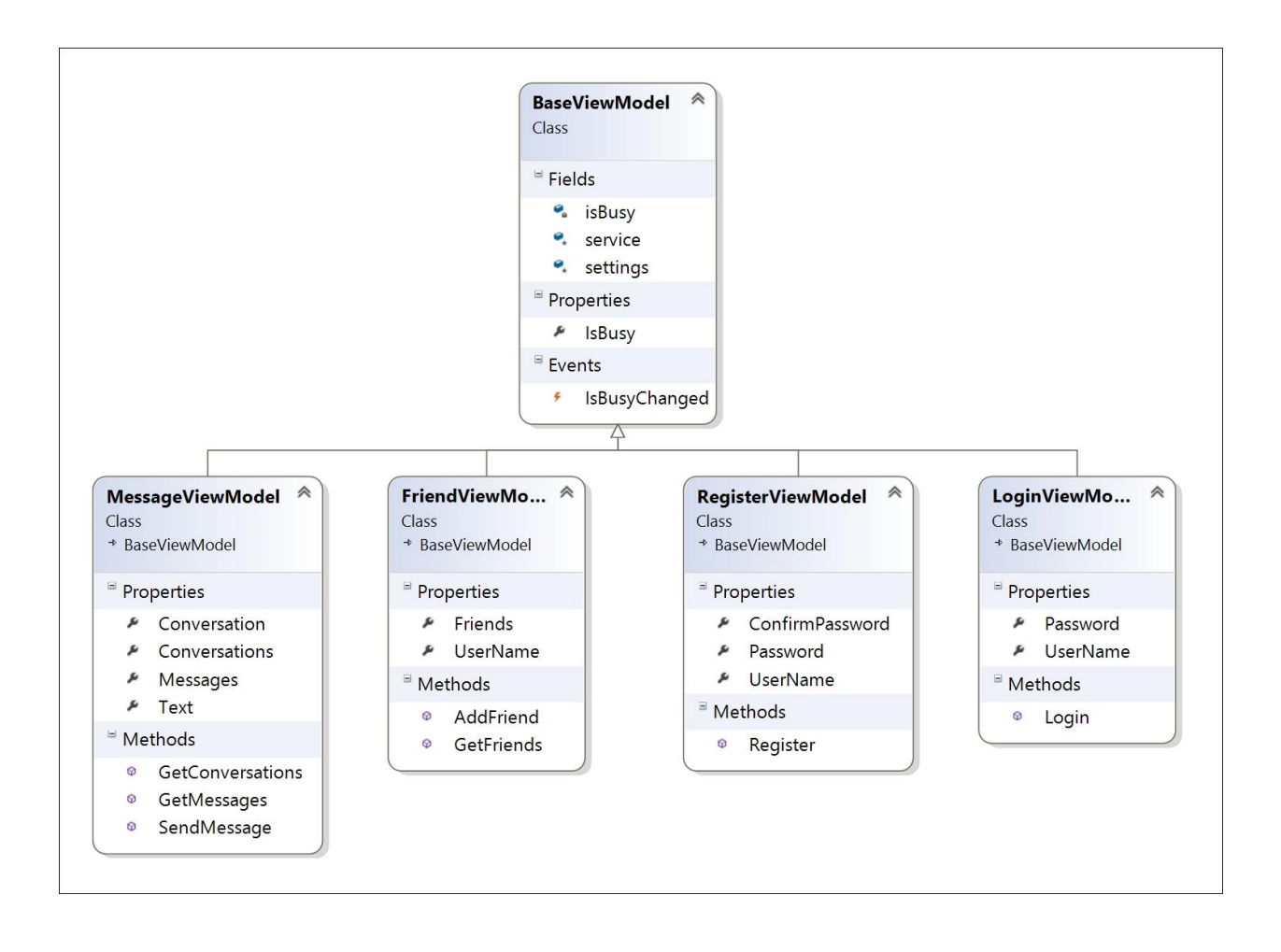

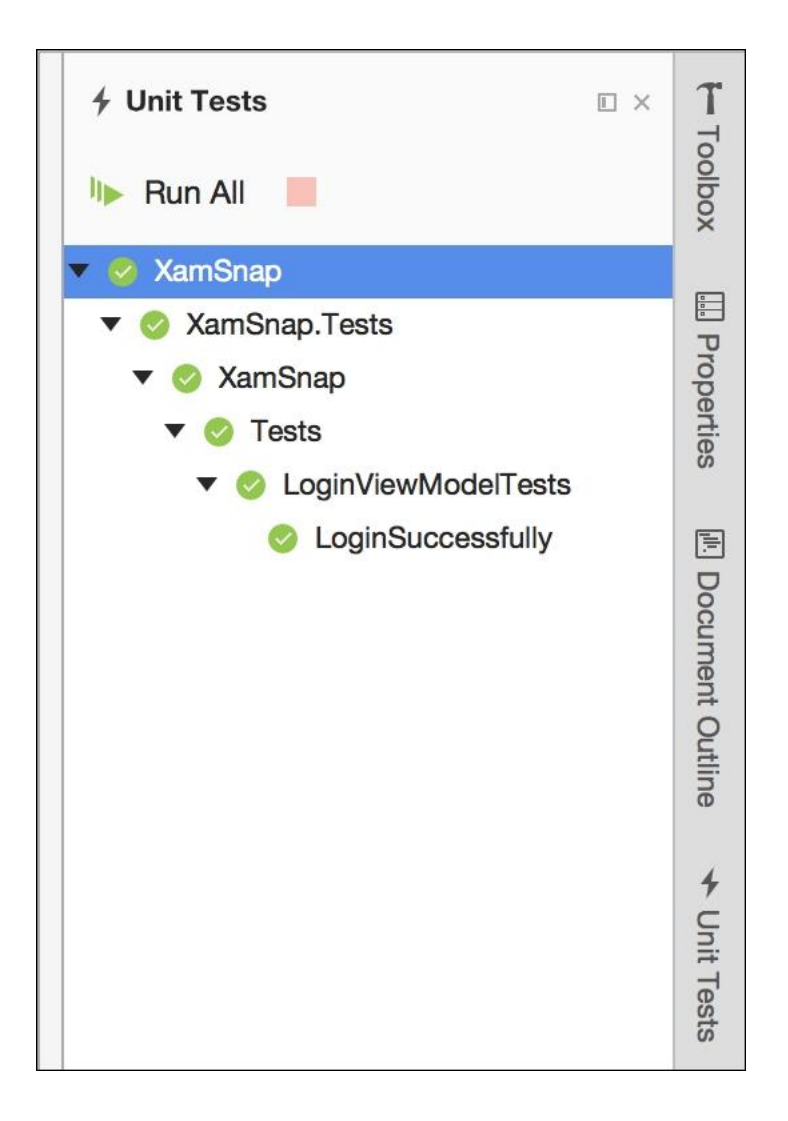

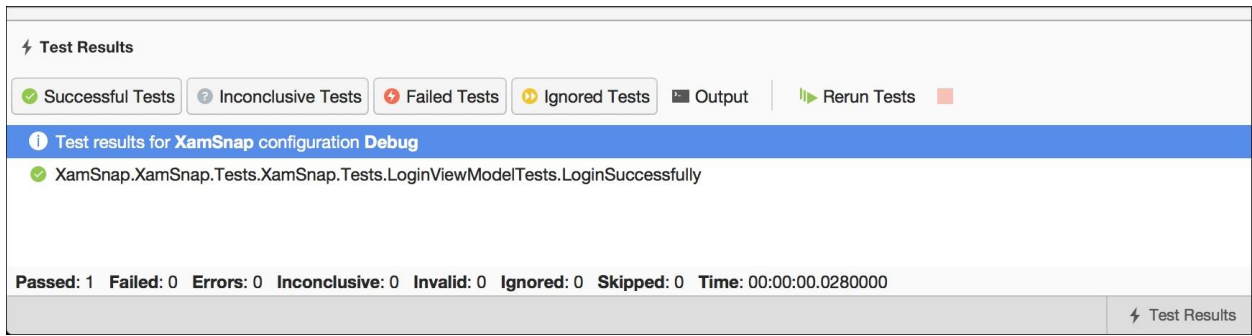

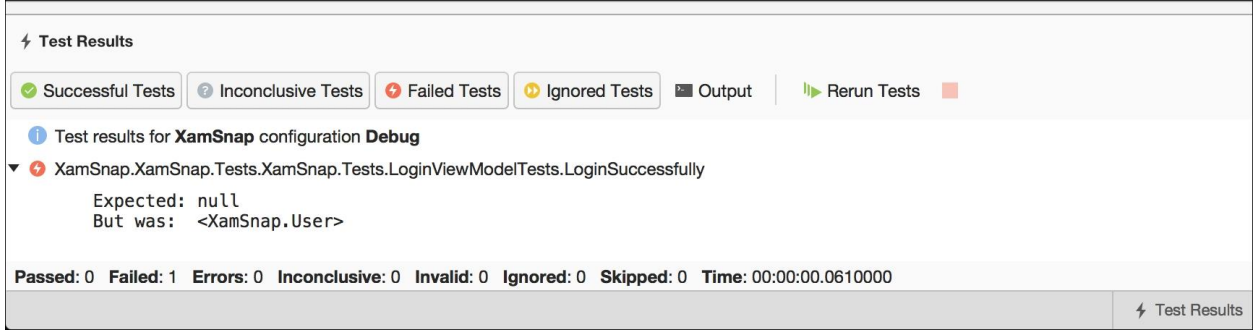

## Chapter 5: XamSnap for iOS

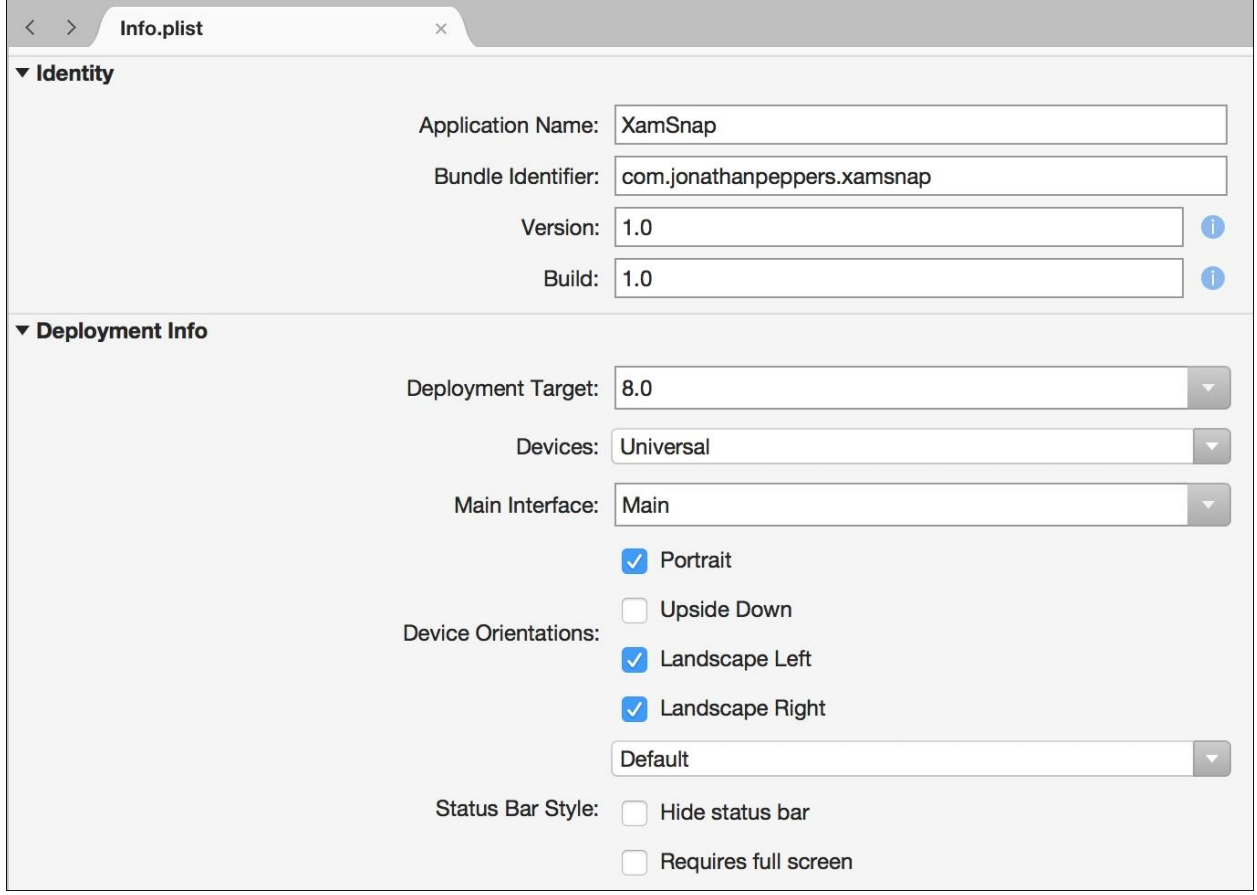

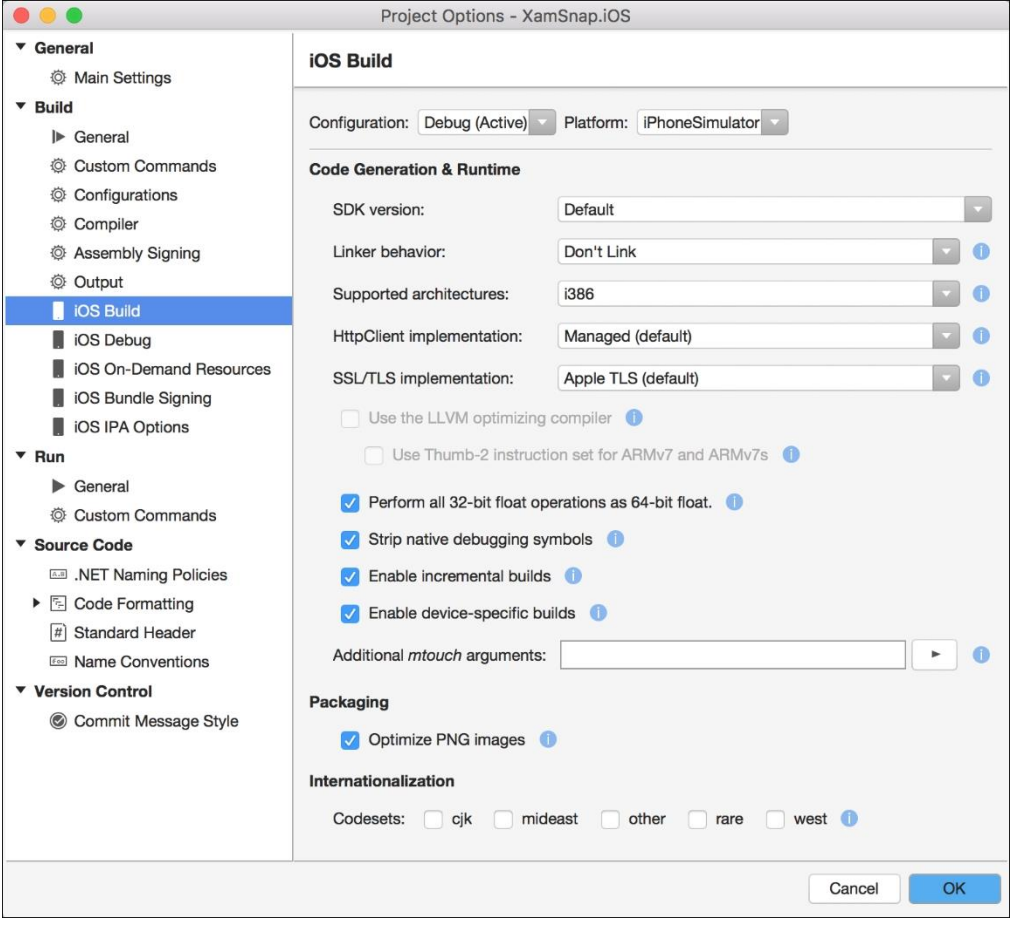

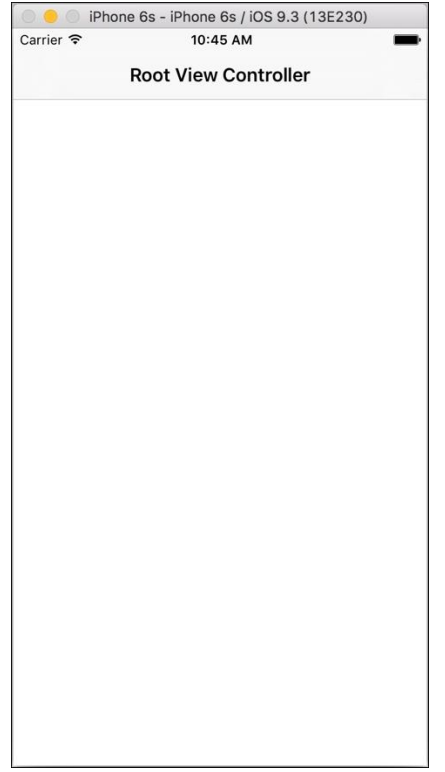

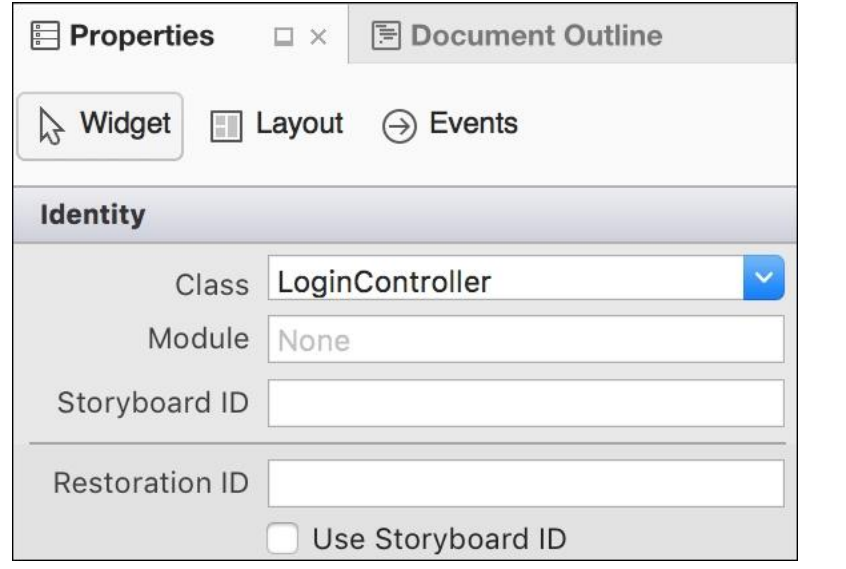

```
18 // WARNING\r\n
 2 //\r\n
 3 // This file has been generated automatically by Xamarin Studio
 4 // actions declared in your storyboard file.
    // Manual changes to this file will not be maintained.
 5
 6 - 117 B using Foundation;
8 using System;
9 using System. CodeDom. Compiler;
10 L using UIKit; \sqrt{r}11 \sqrt{r \ln n}12 mamespace XamSnap.iOS\r\n
13
    \{y_r\}From [Register ("LoginController")]
14
15 = partial class LoginController
16
    \cdots \{\gamma n\}Within Toutlet Inch
17
          GeneratedCode ("iOS Designer", "1.0")]
18
19
        UIKit.UIActivityIndicatorView indicator { get; set; }\r\n
    \mathcal{R}^2 ( \mathcal{R}^2 ) is
20
    \Gamma21Articlet Income
    \tilde{\mathbf{x}} , \mathbf{x} .
22
       GeneratedCode ("iOS Designer", "1.0")]
    \tilde{\chi} , \tilde{\chi} ,
23
    \mathcal{L}(\mathcal{A})UIKit.UIButton login { get; set; }\r\n
24
    \Gamma25
    Western [Outlet]\r\n
        Solution: [GeneratedCode ("iOS Designer", "1.0")]
26
    \mu \mu .
   UIKit.UITextField password { get; set; }\r\n
27
```
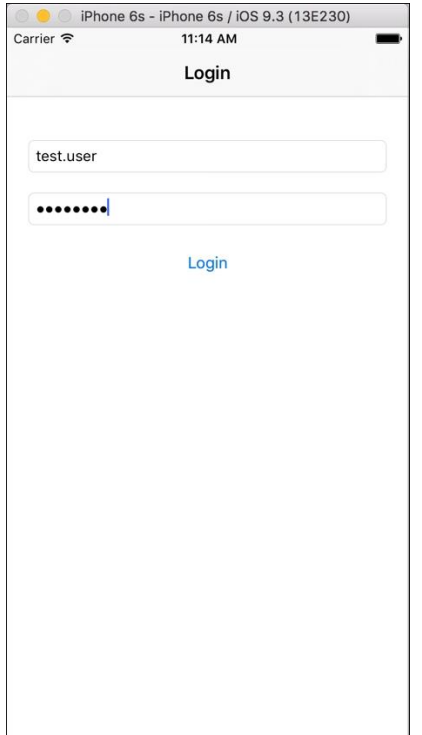

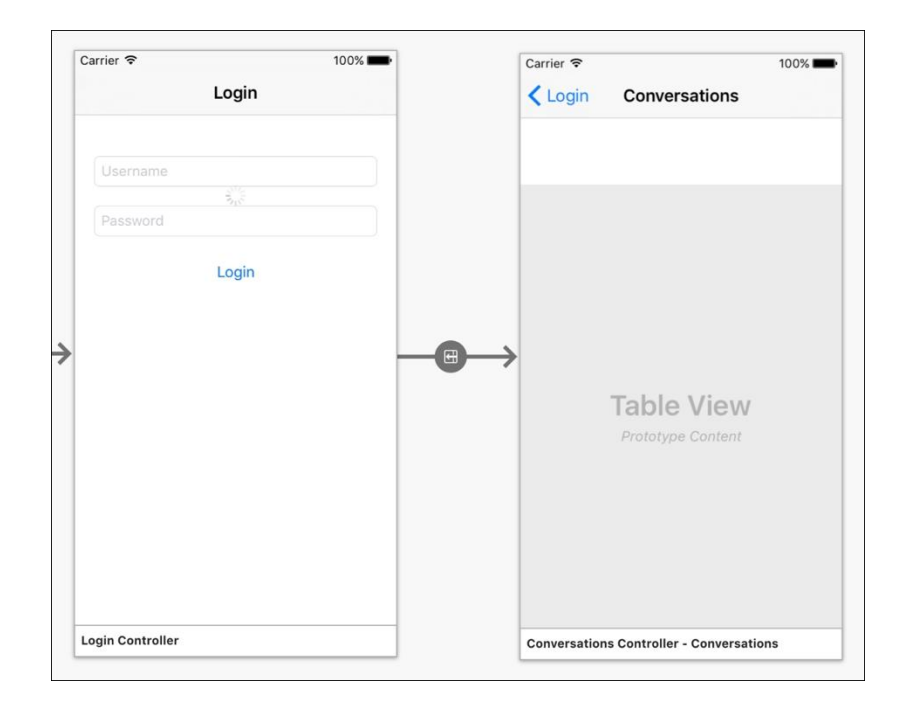

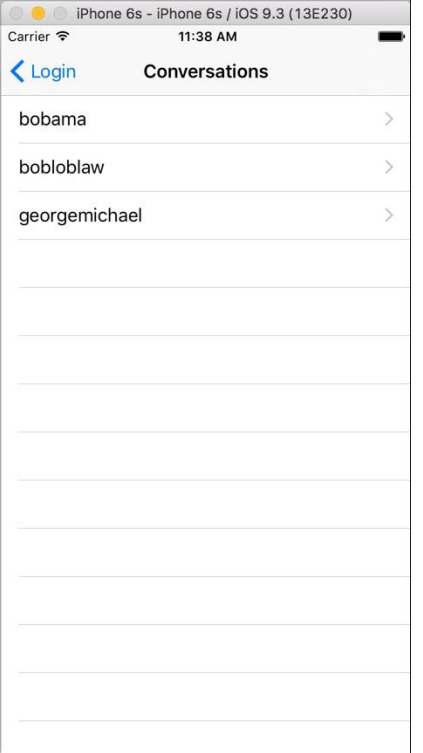

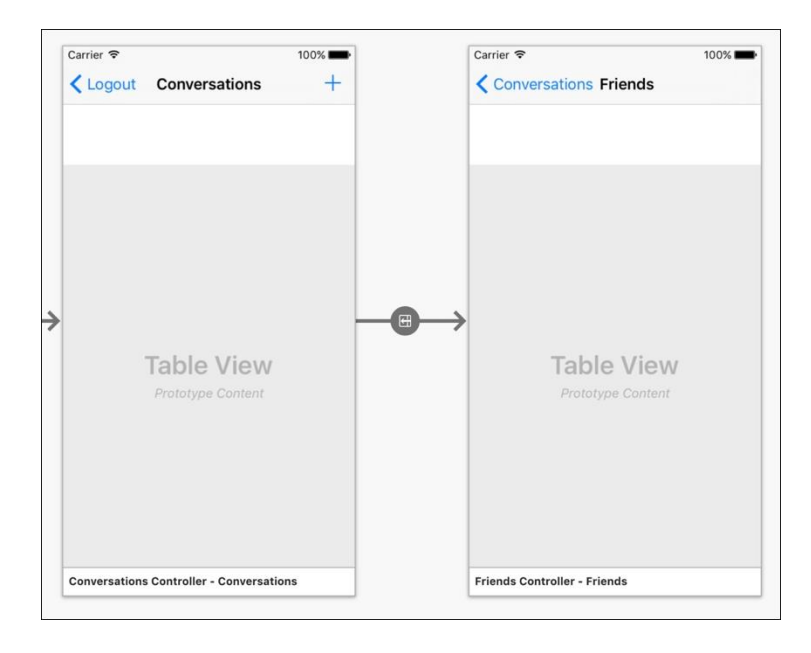

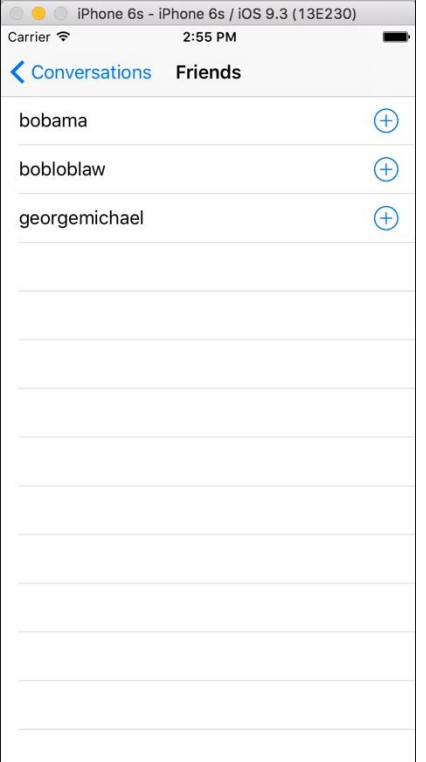

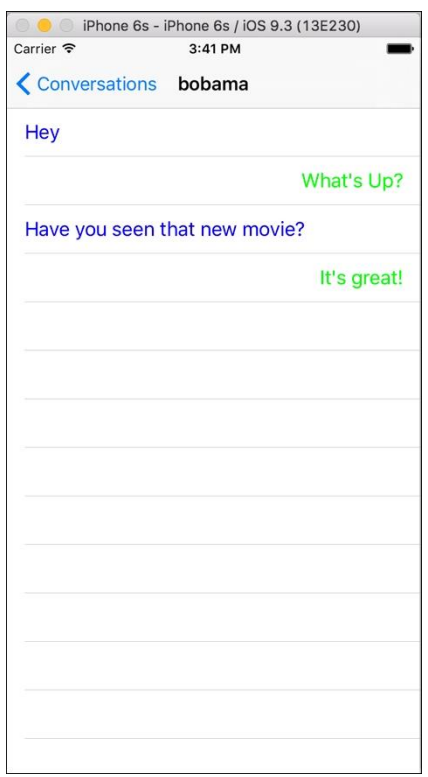

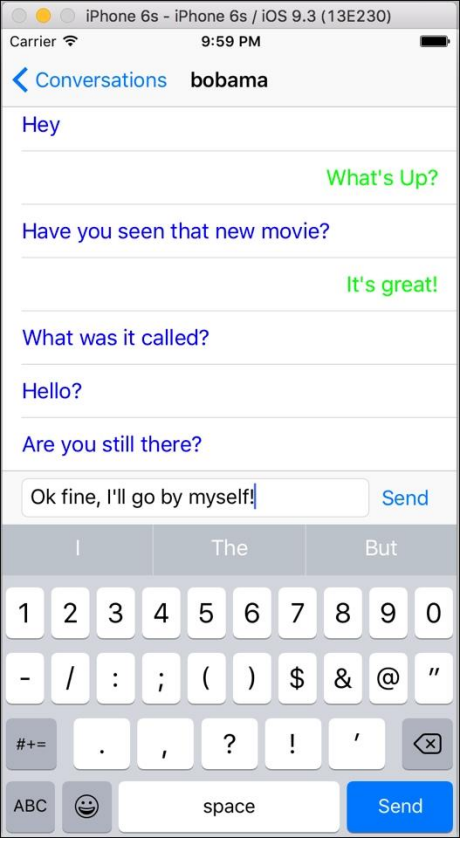

# Chapter 6: XamSnap for Android

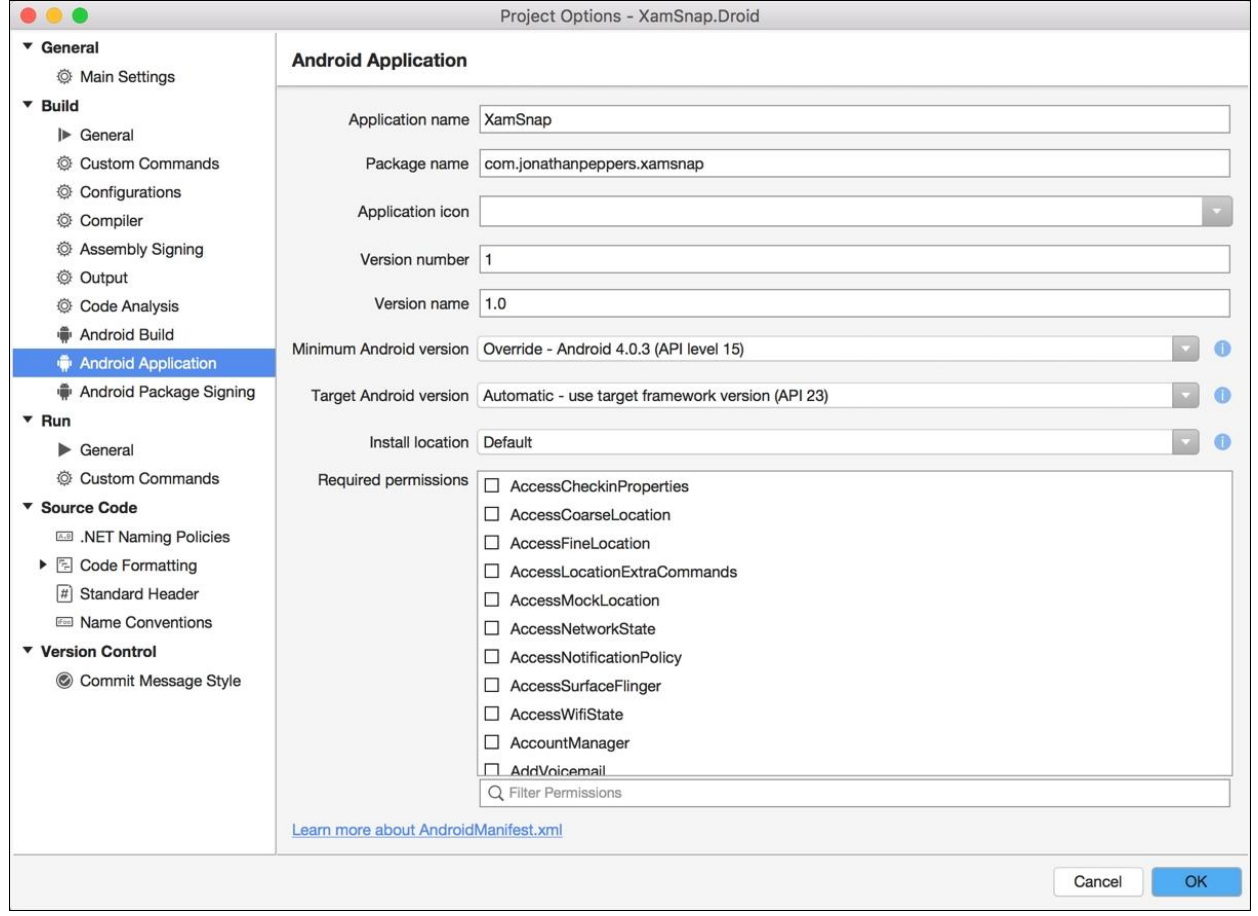

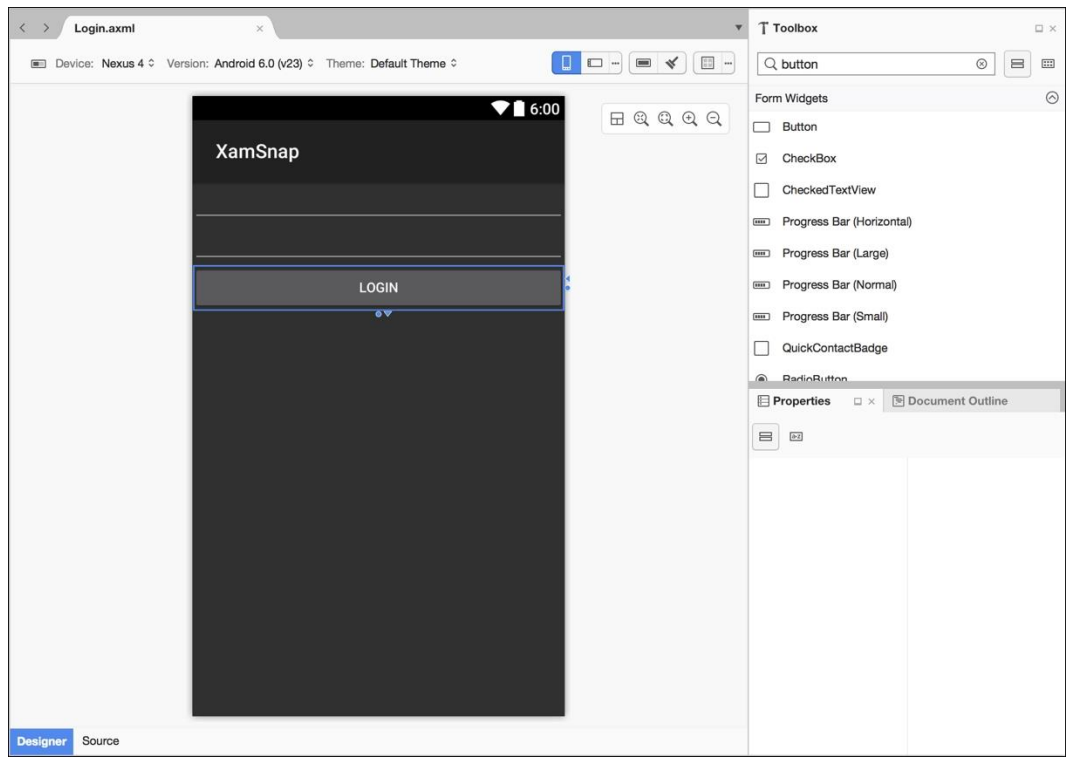

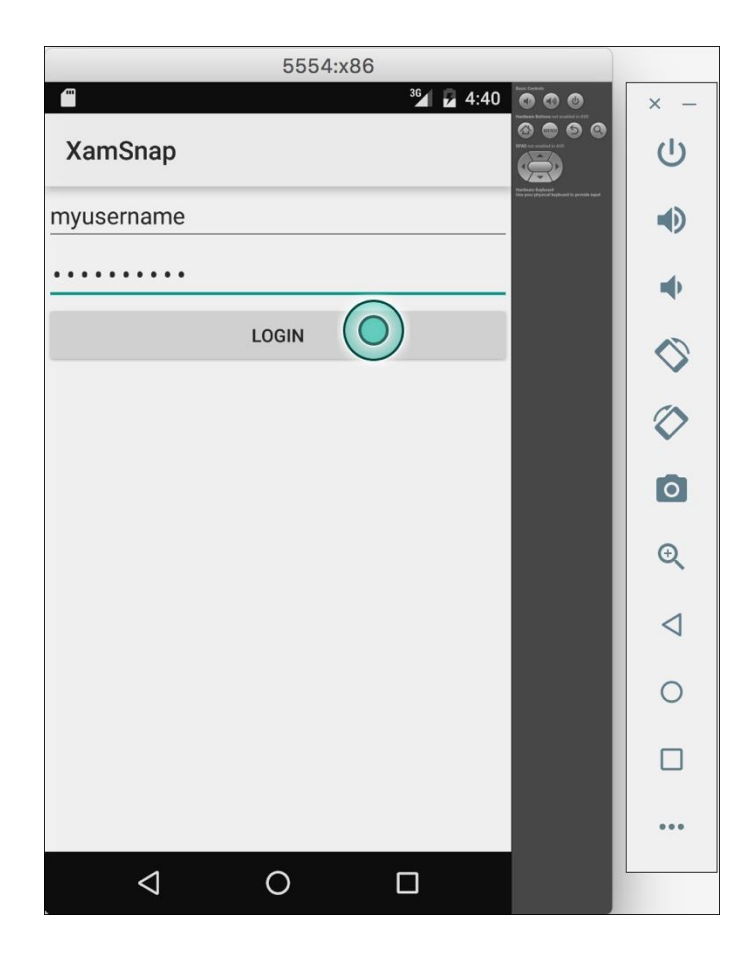

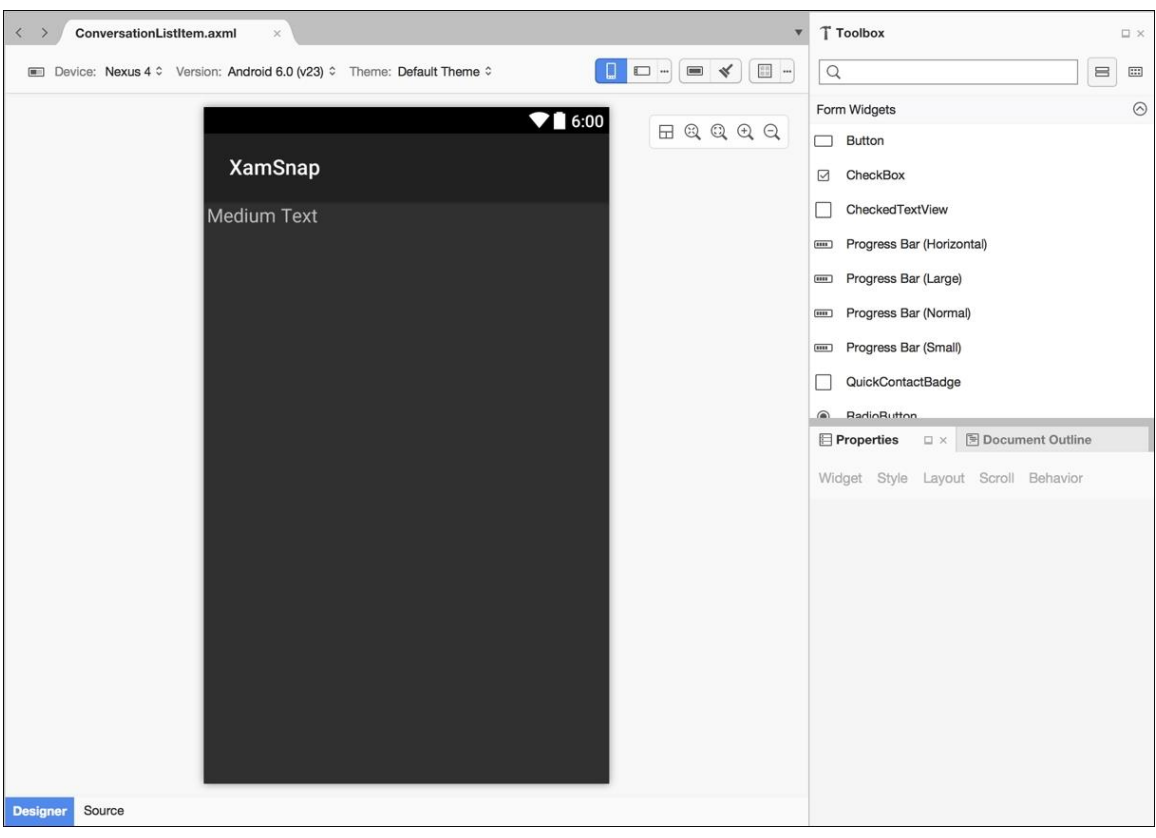

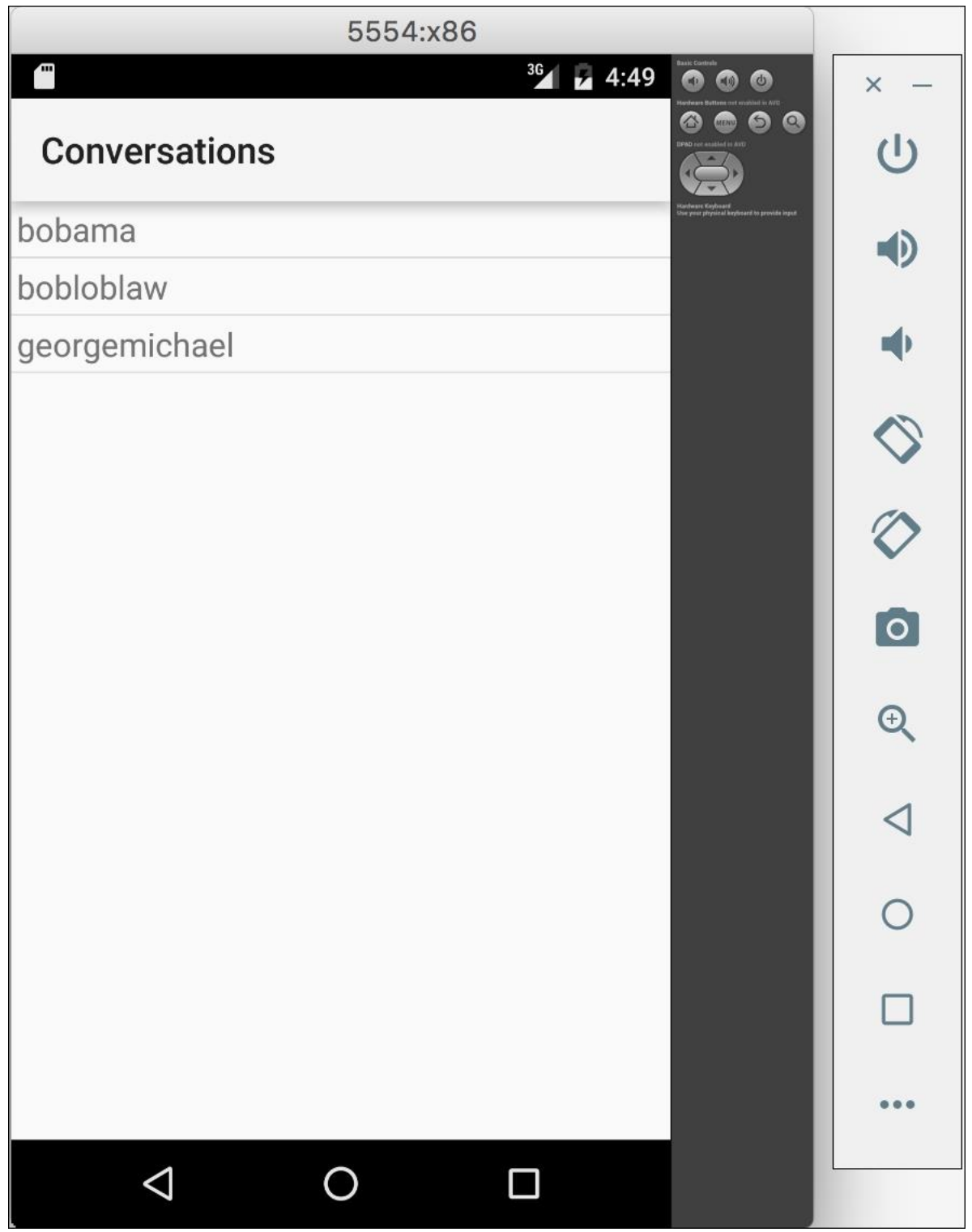

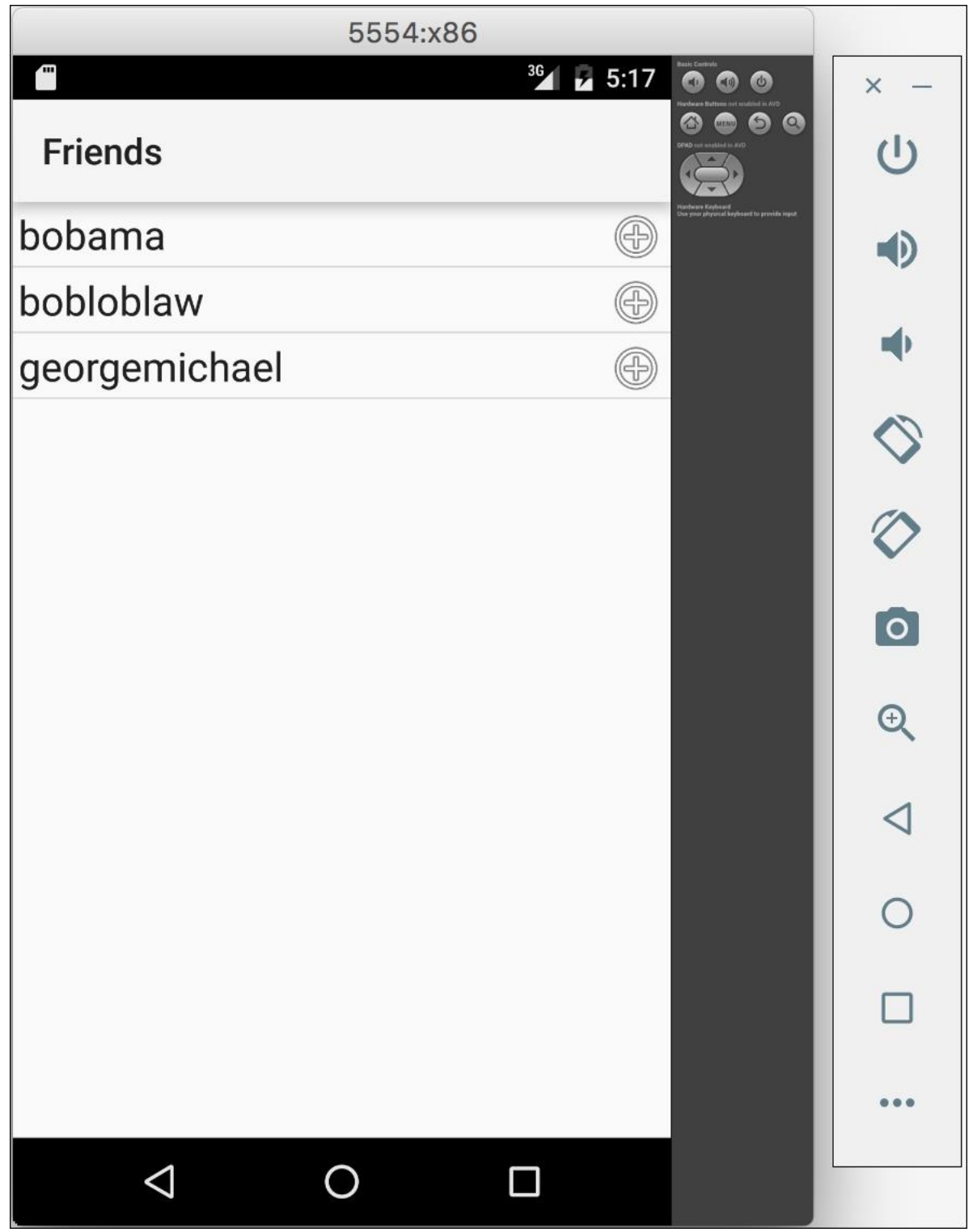

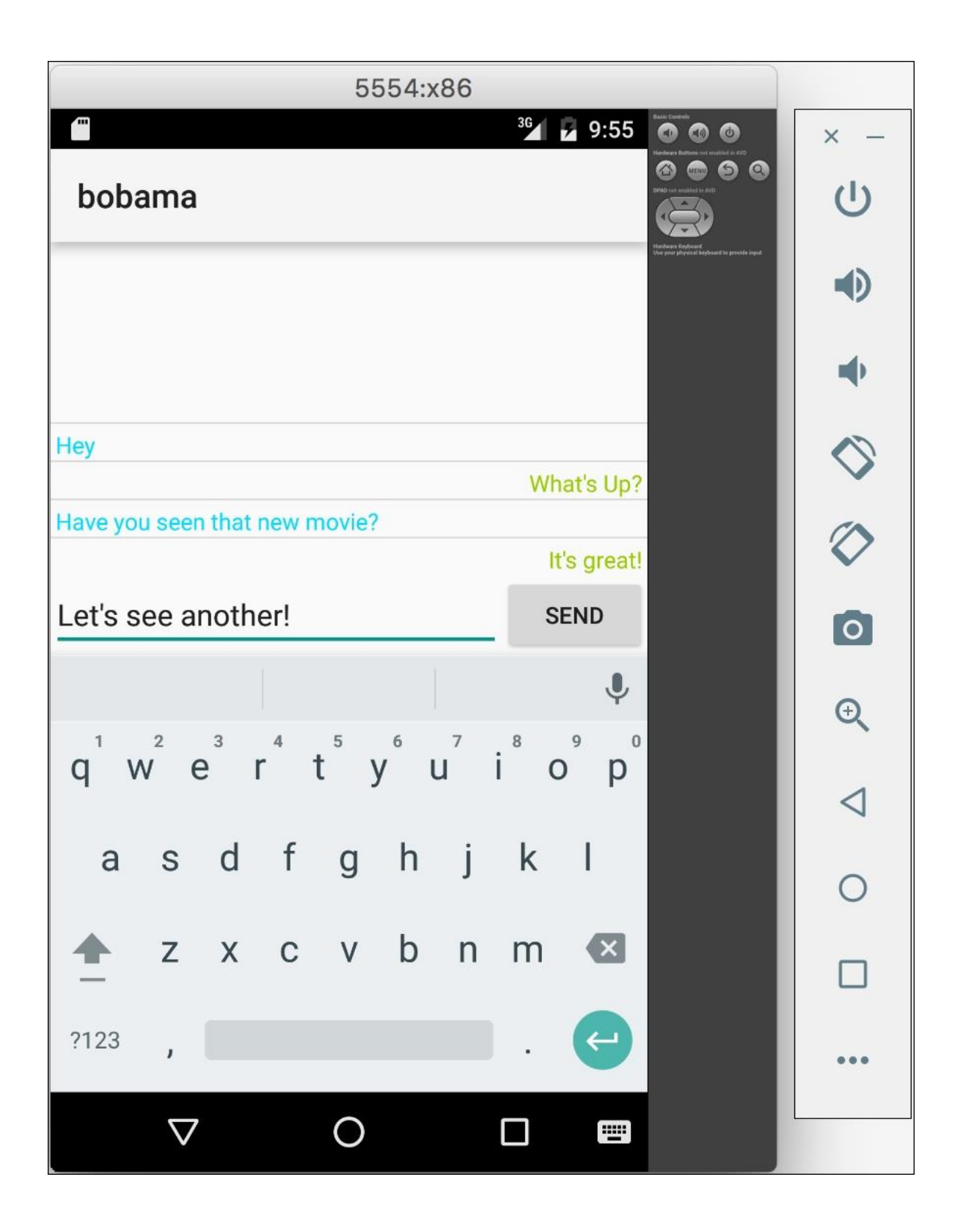

# Chapter 7: Deploying and Testing on Devices

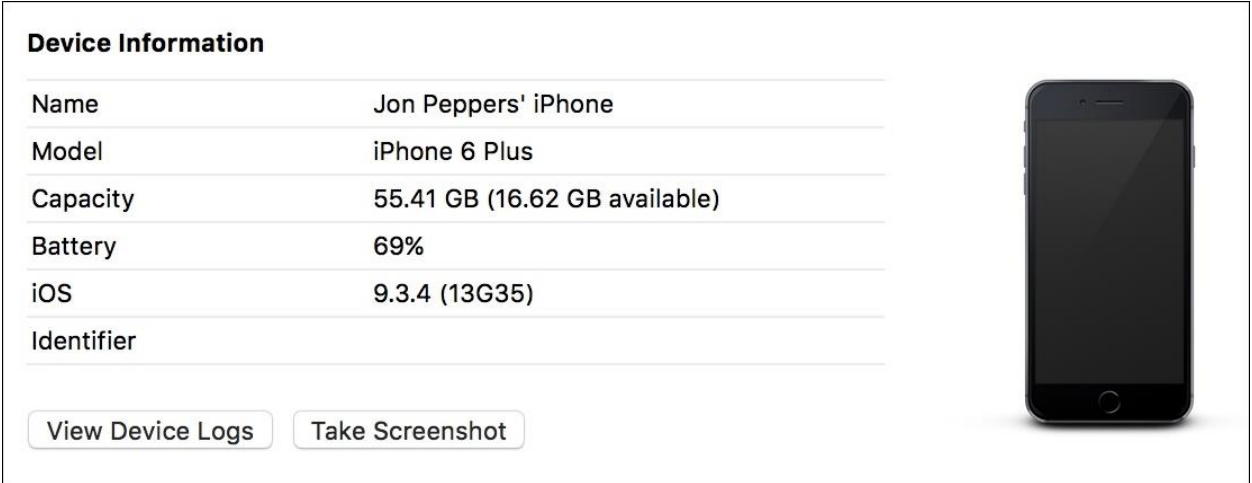

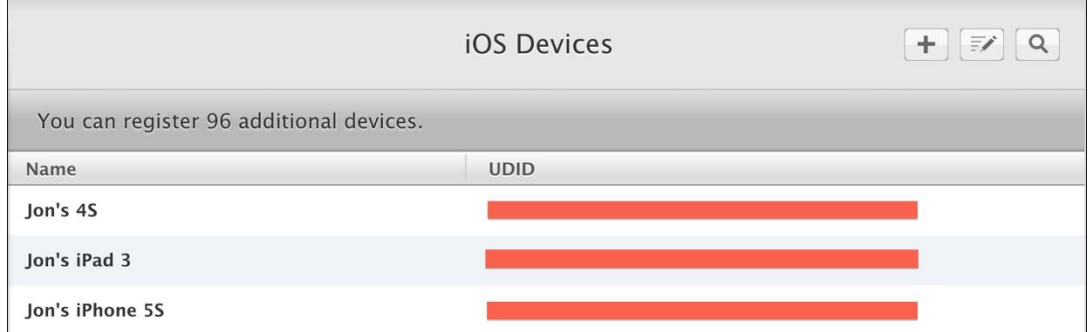

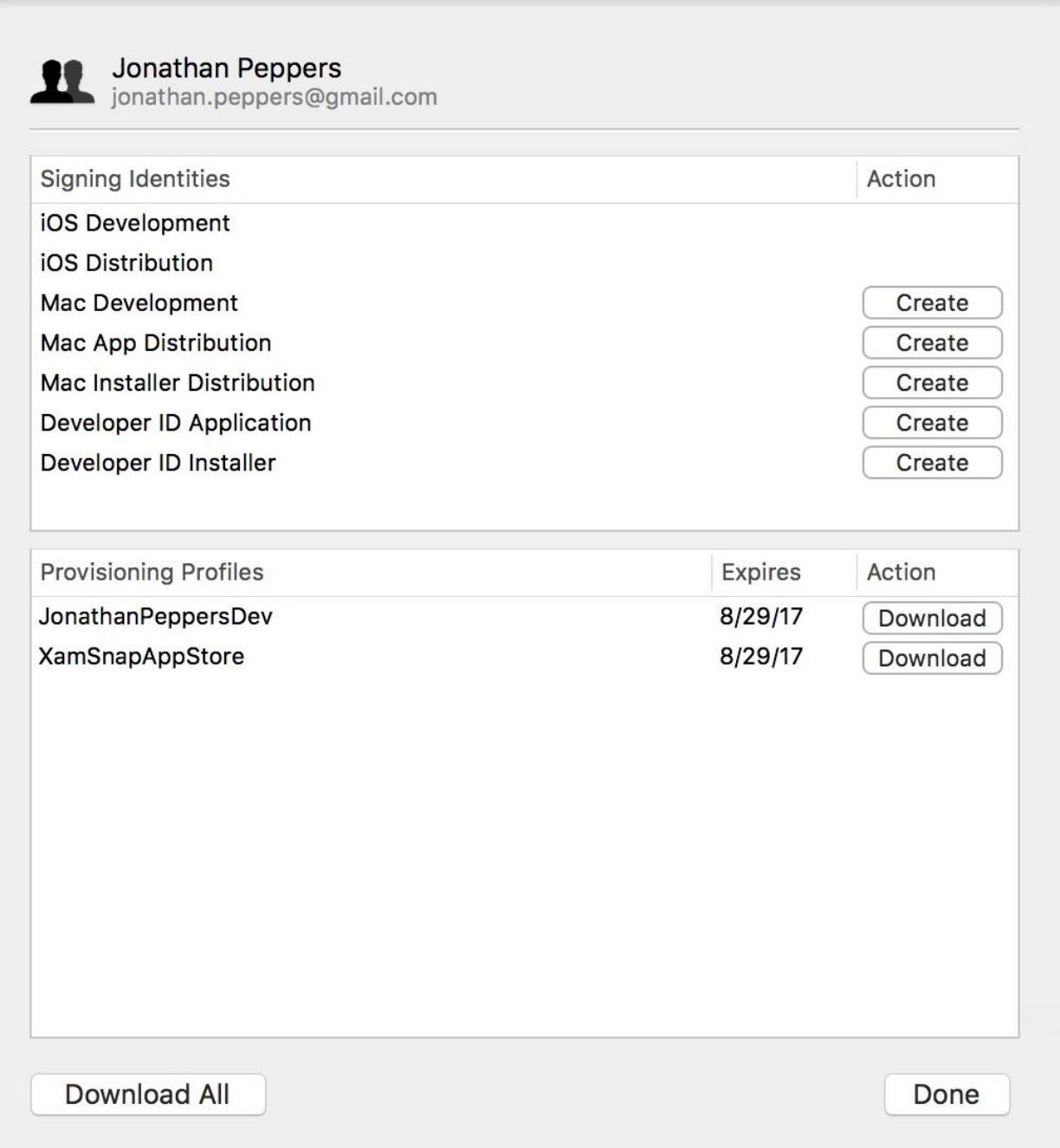

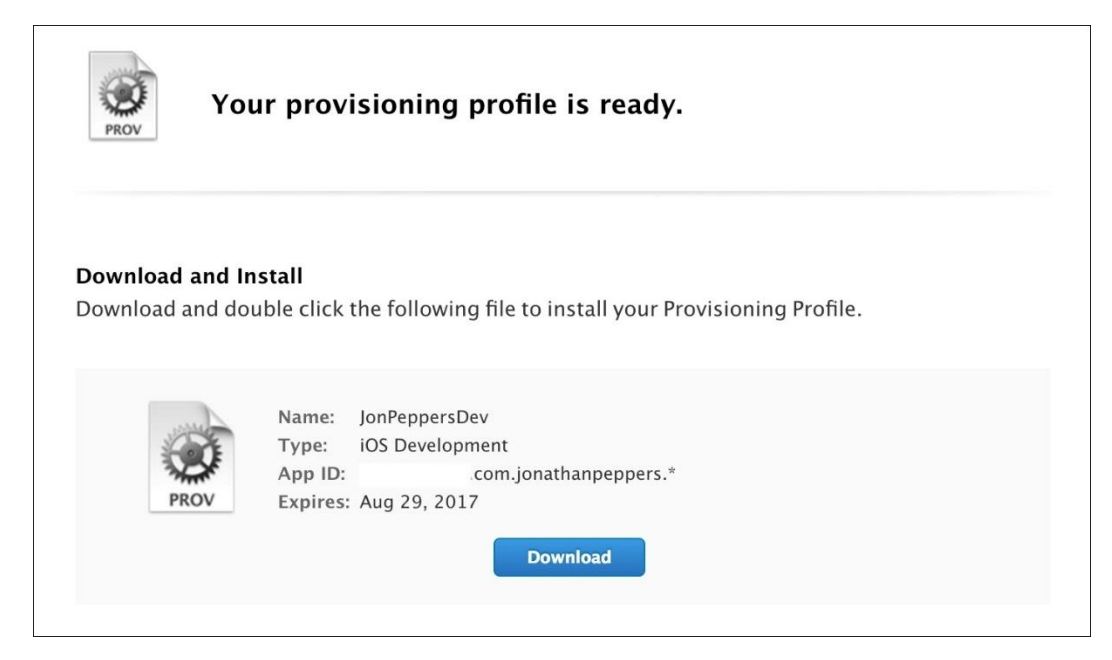

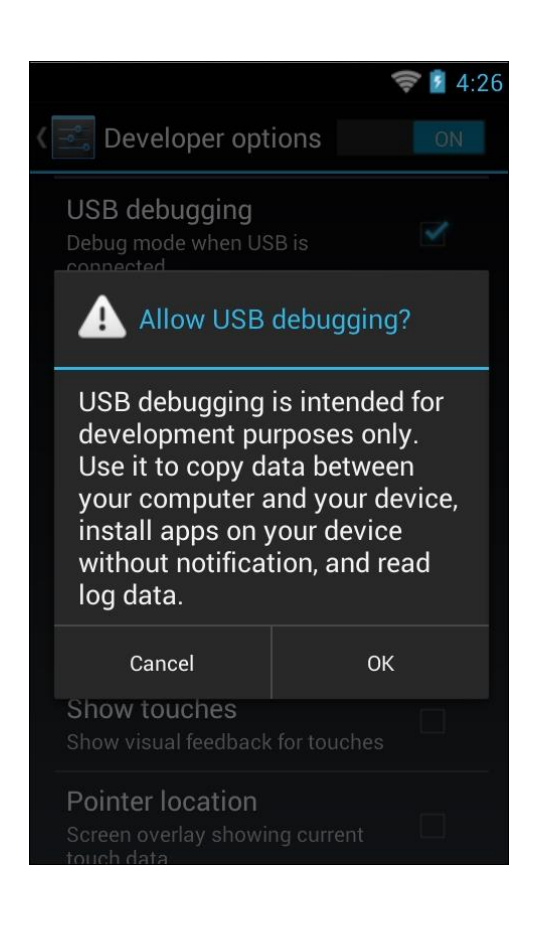

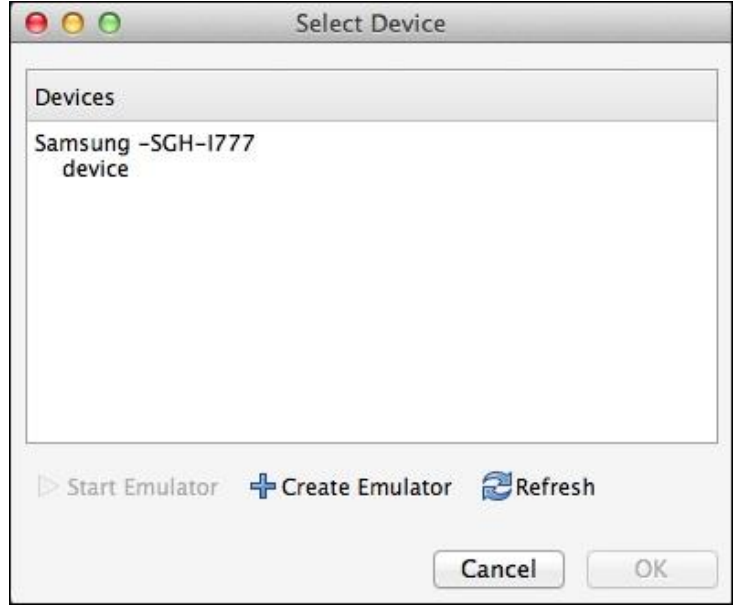

### Chapter 8: Contacts, Camera, and Location

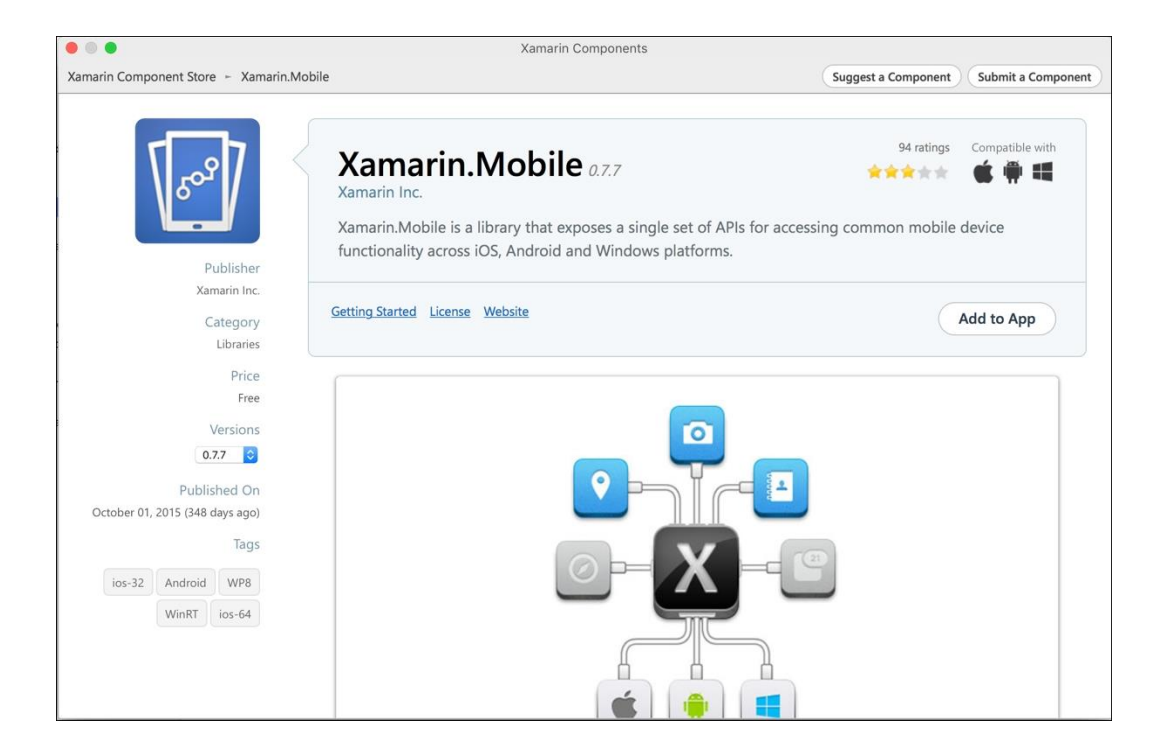

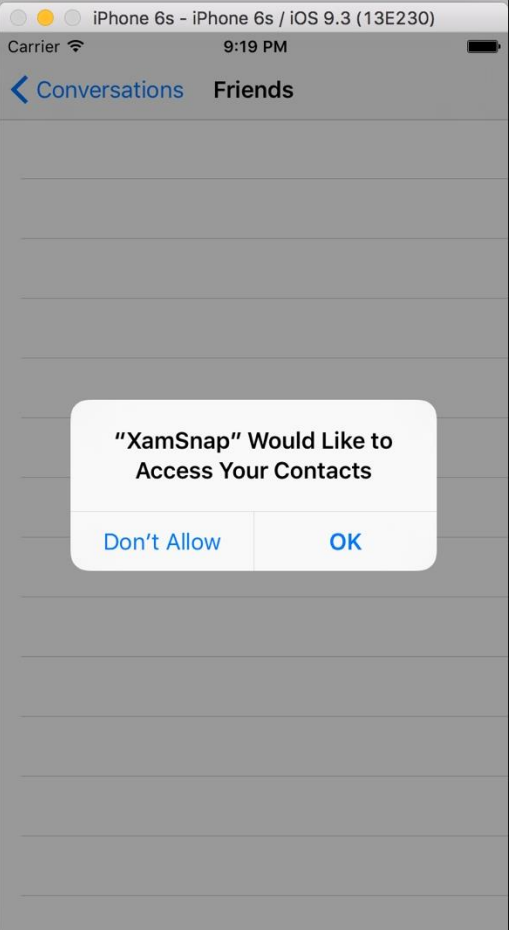

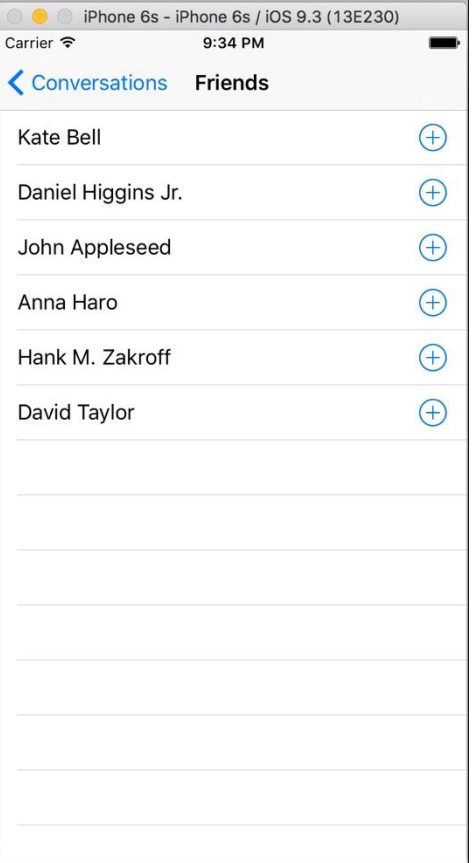

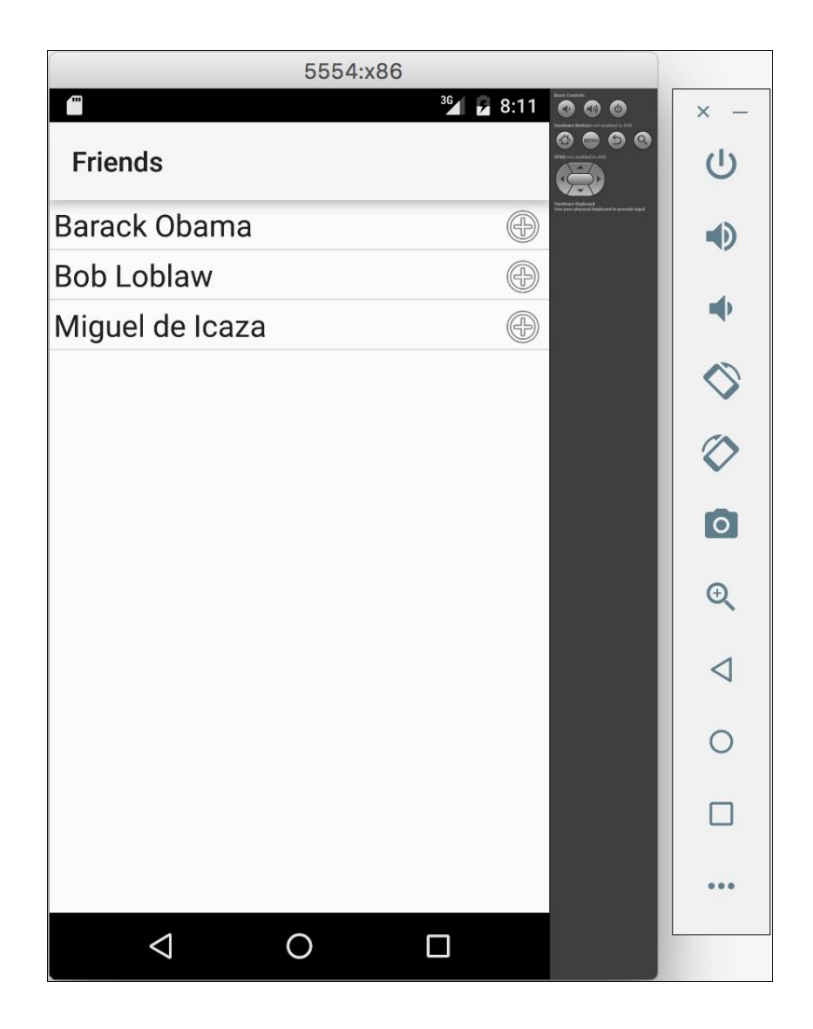

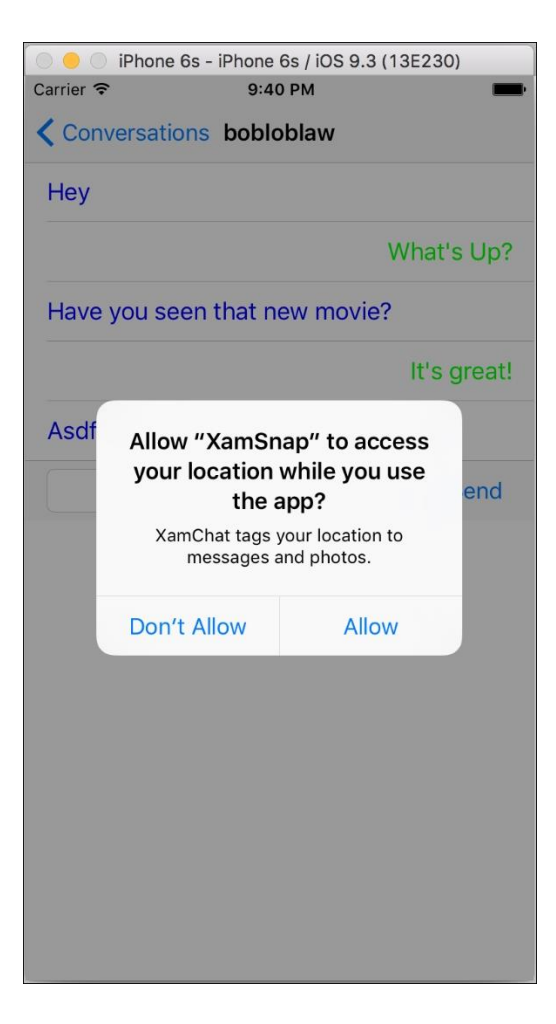

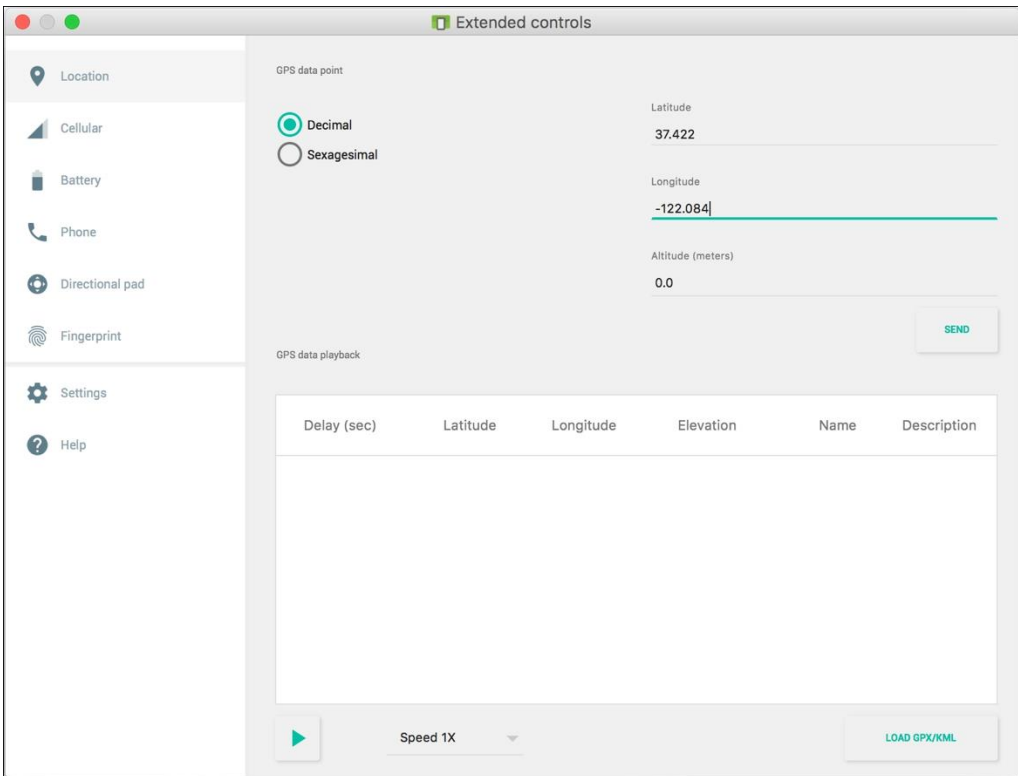

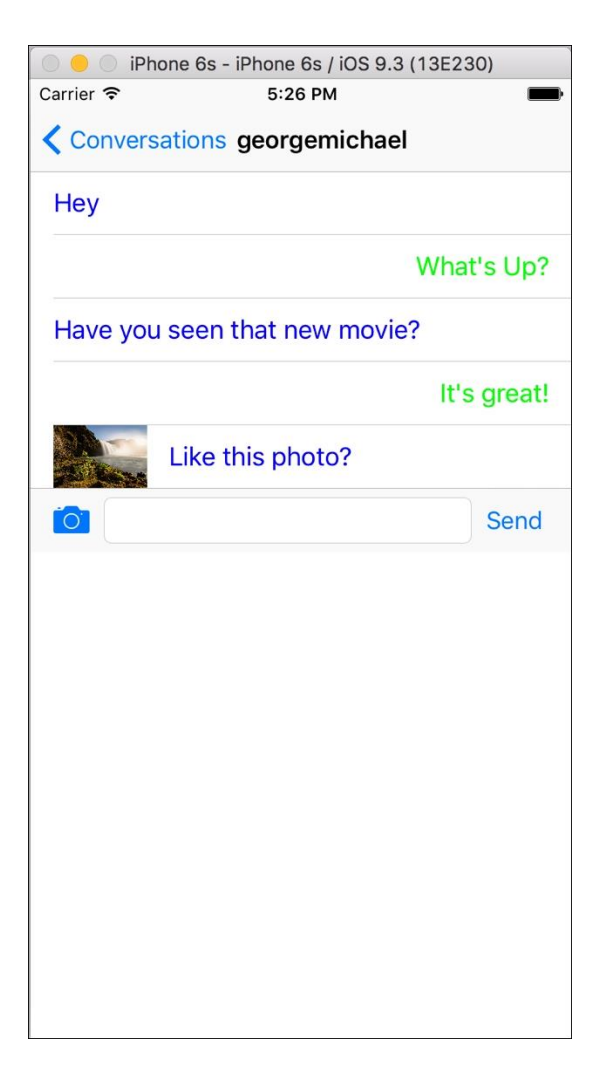

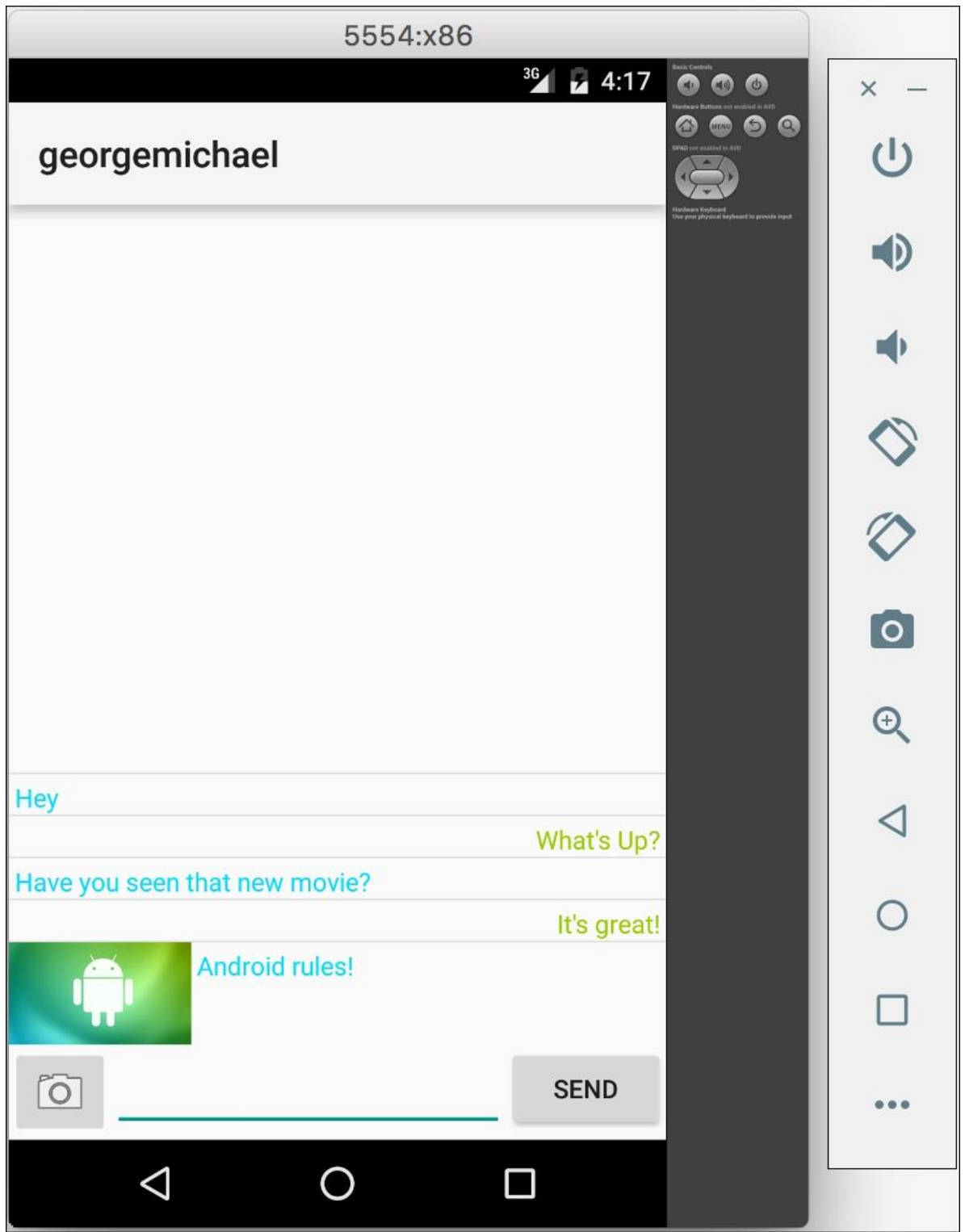

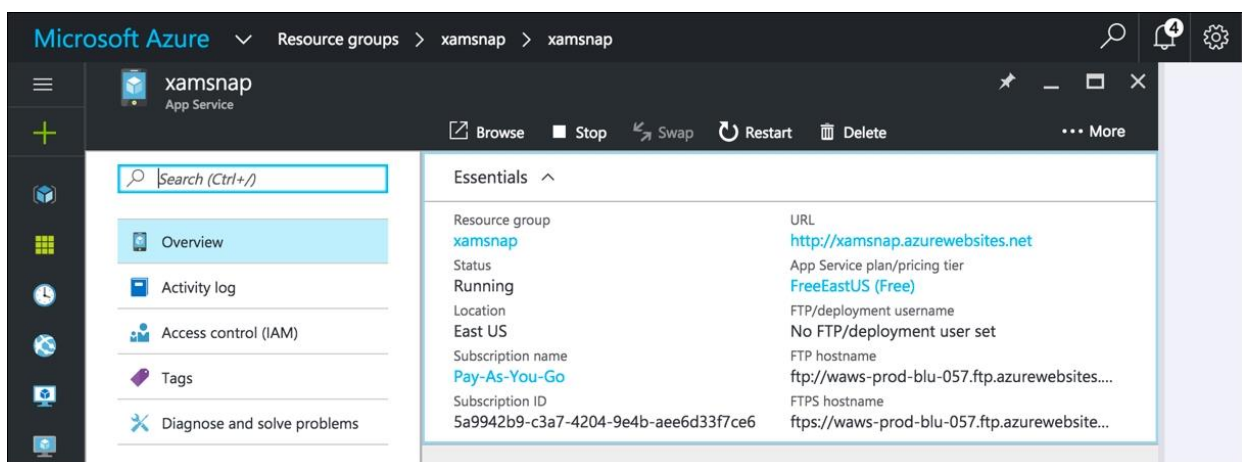

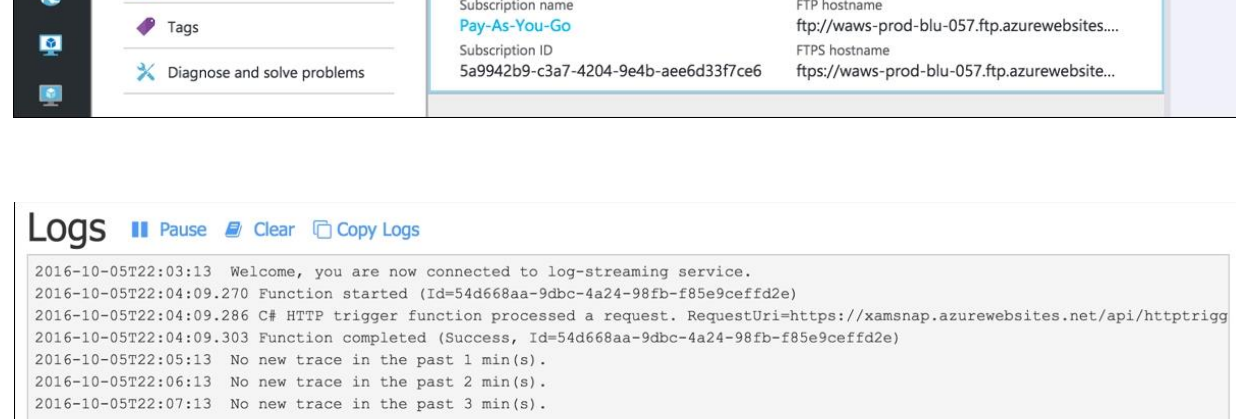

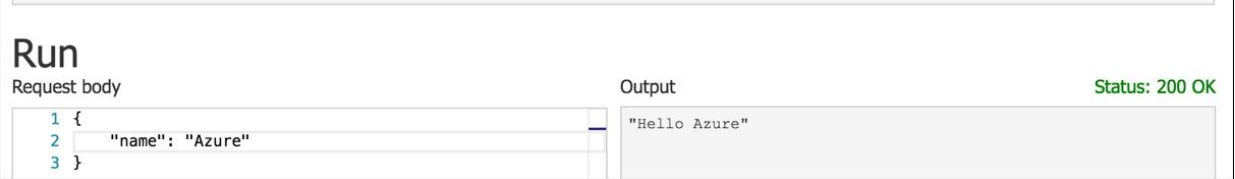

# Chapter 9: Web Services with Push Notifications

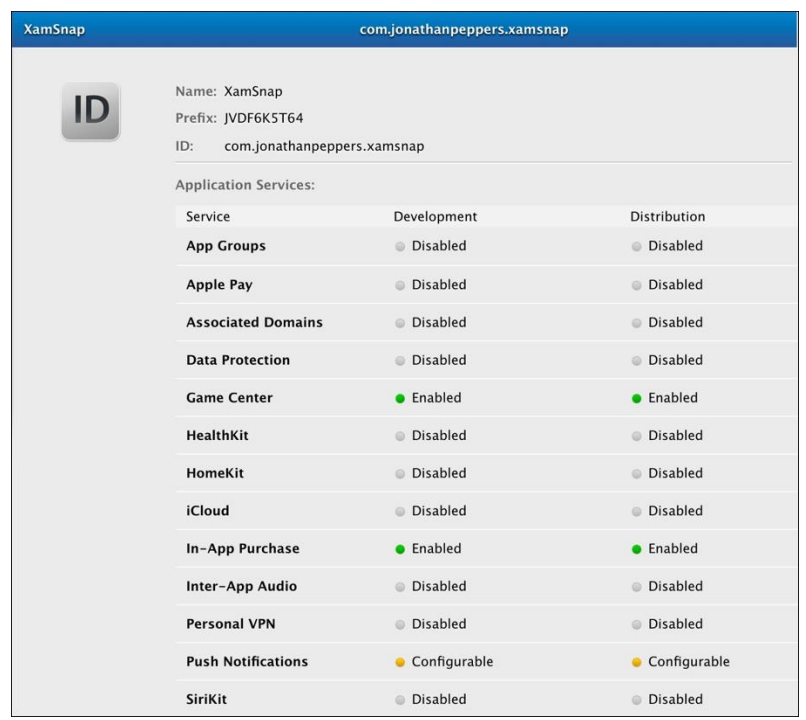

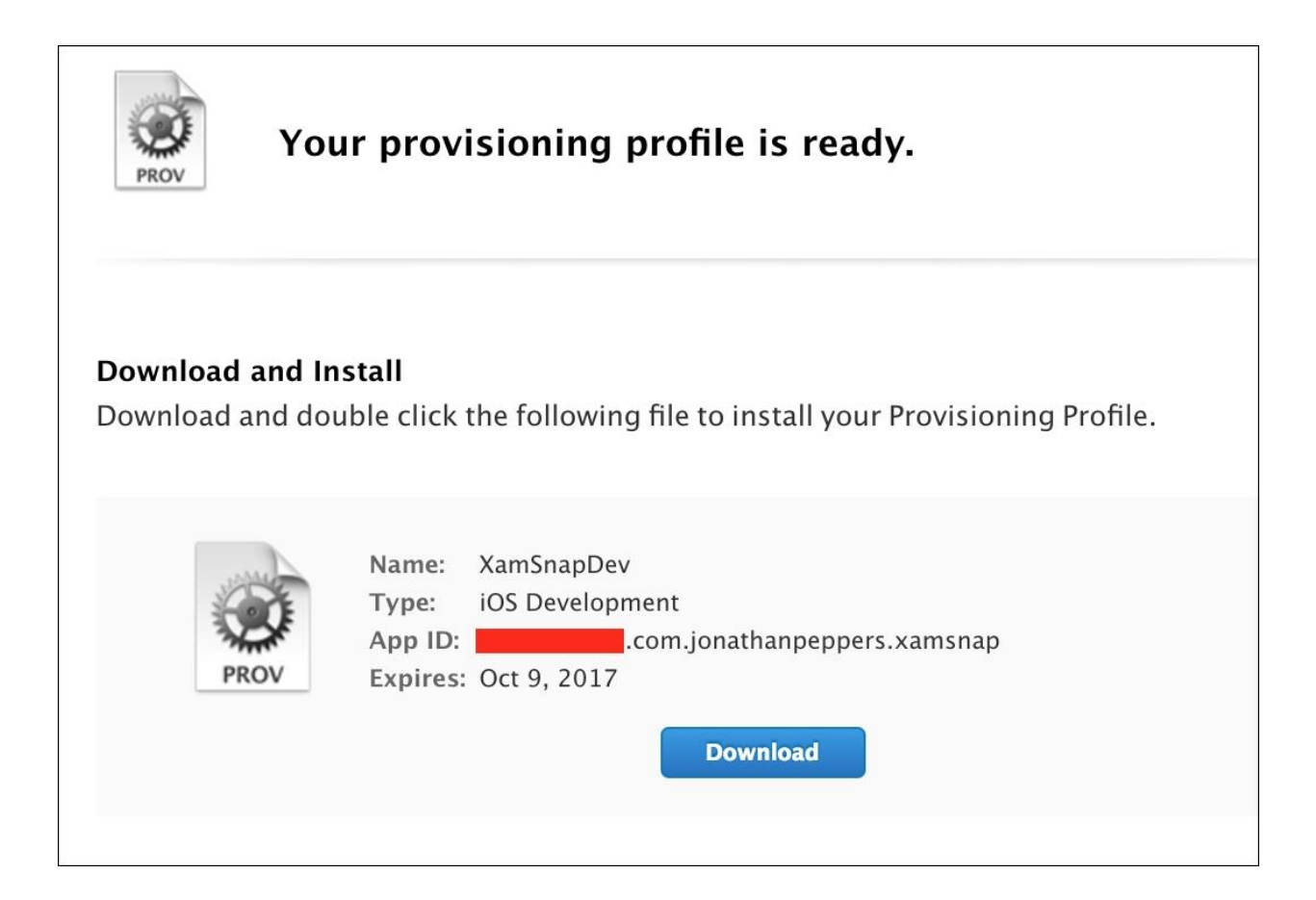

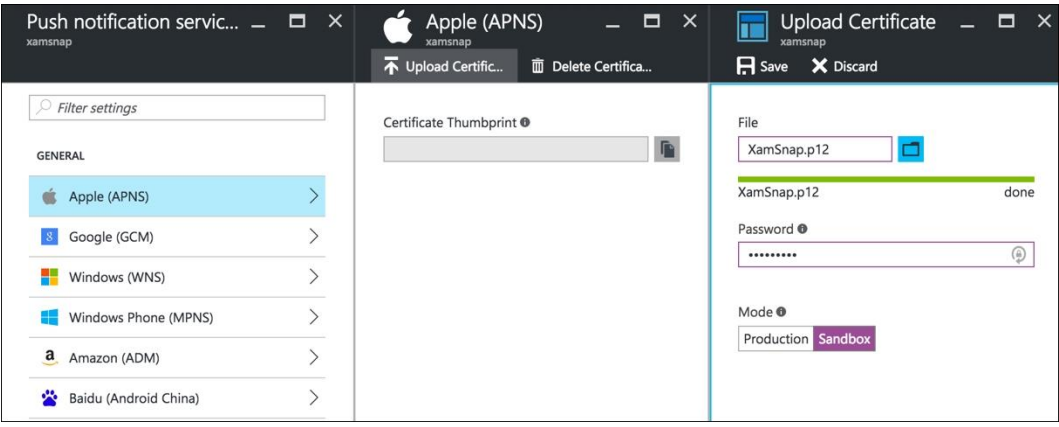

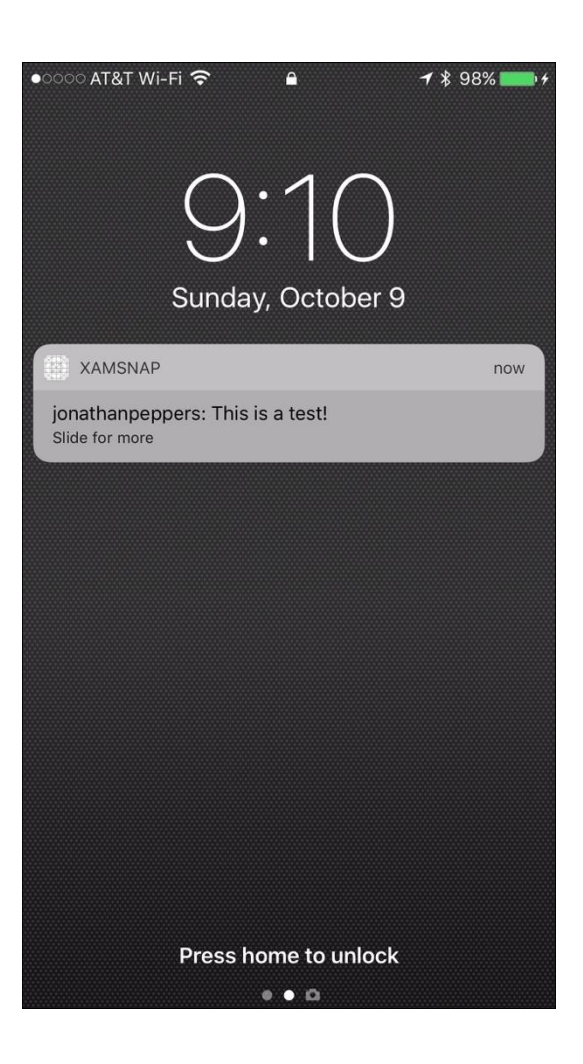

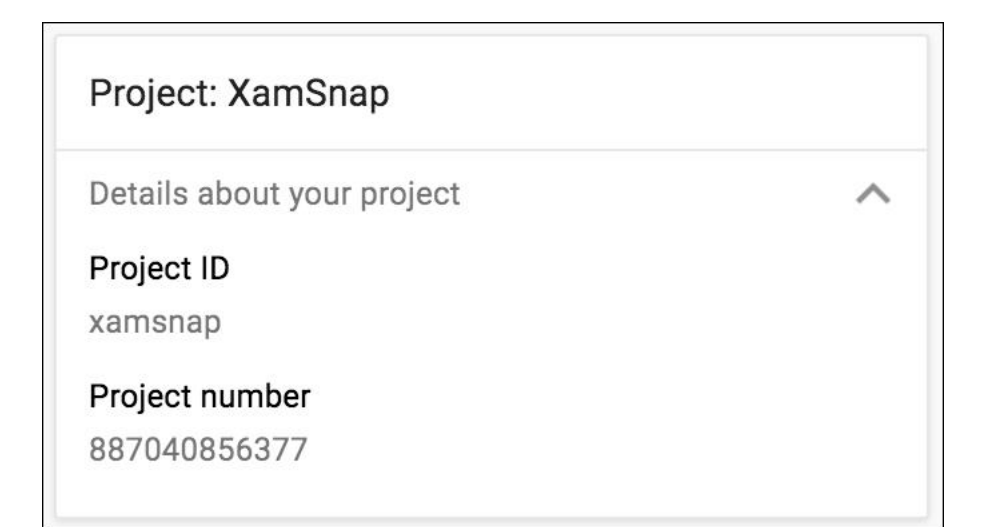

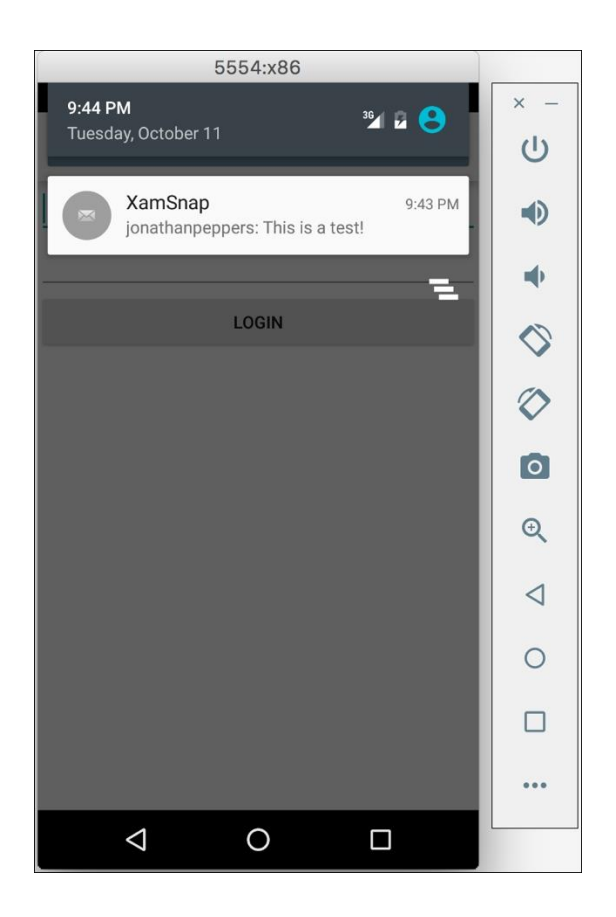

### Chapter 10: Third-Party Libraries

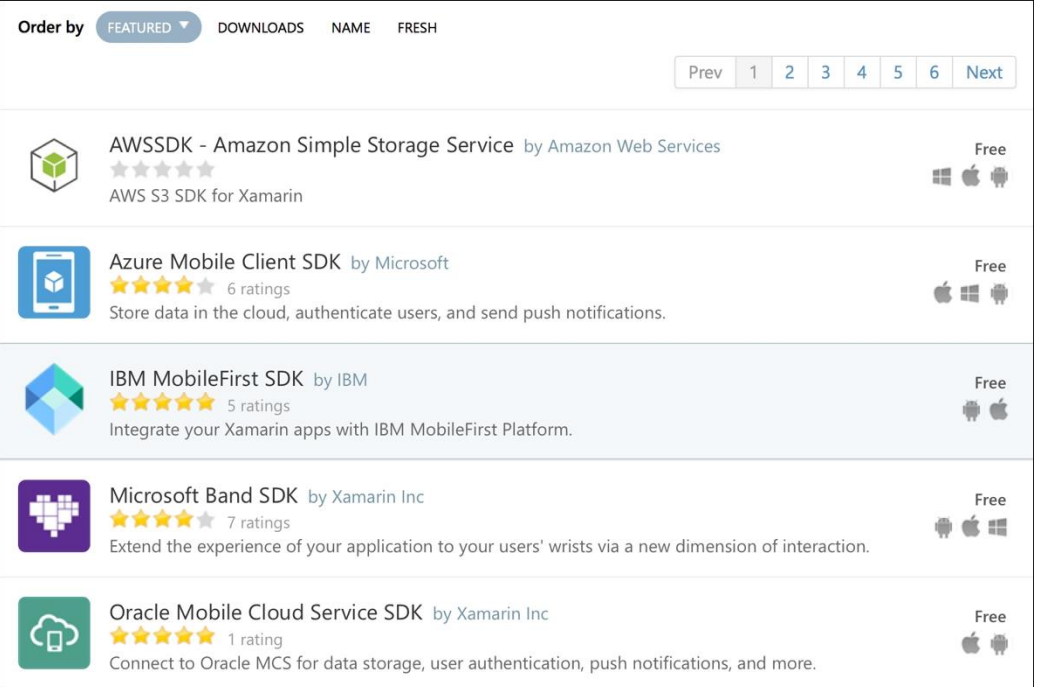

# Have you created something that makes app development easier?

Submit your component and share it with the world!

 $\vert$ 1

Create a component package containing libraries, templates, or UI elements.

Use the xamarin-component command line tool (download) to create your component package. For detailed instructions, see the component packaging guidelines.

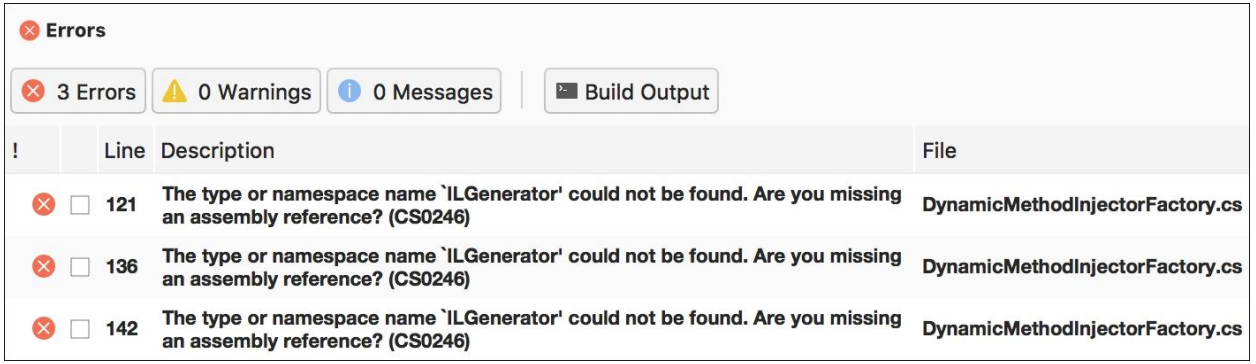

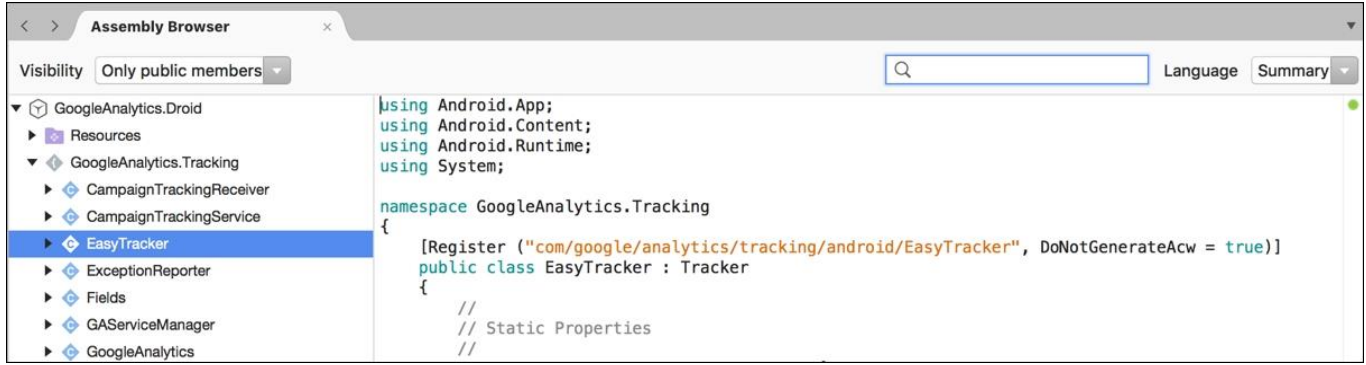

Chapter 11: Xamarin.Forms

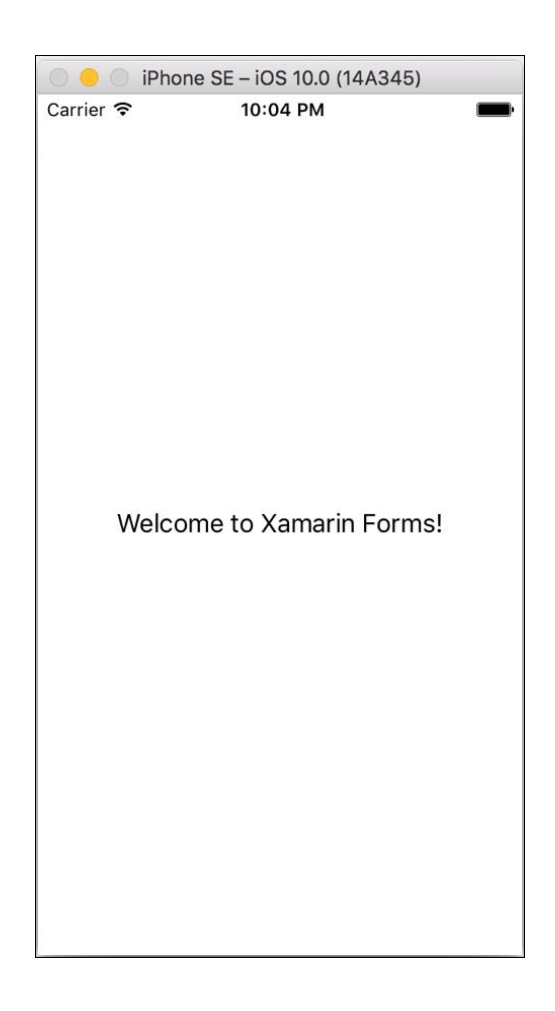

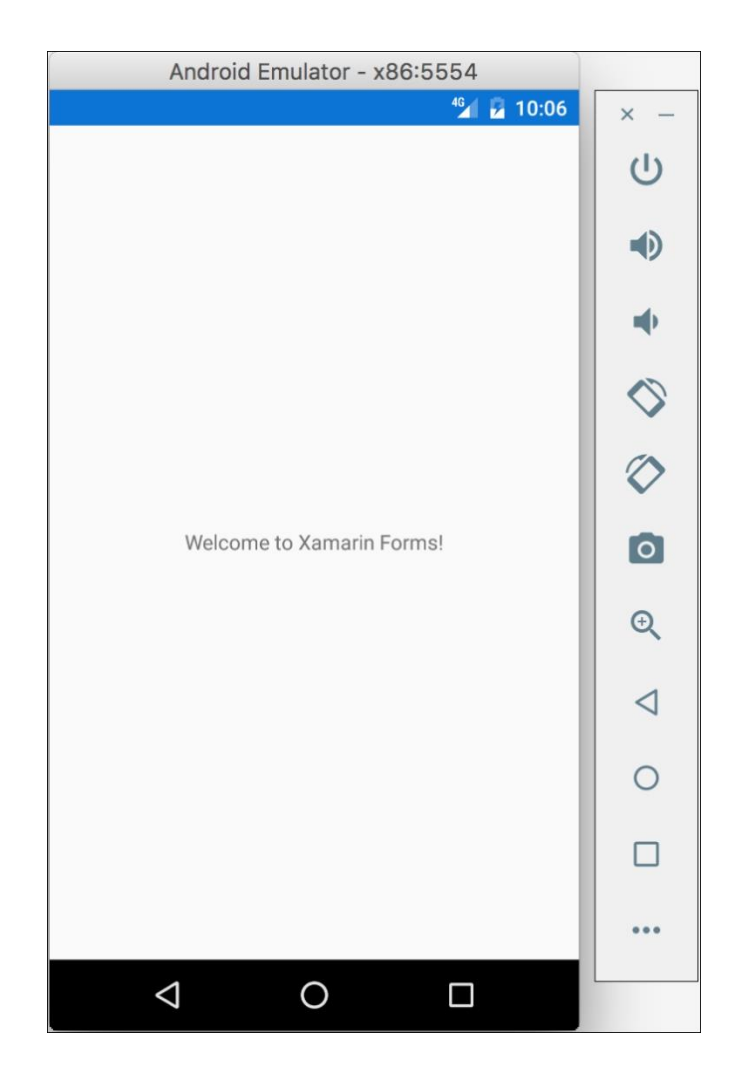

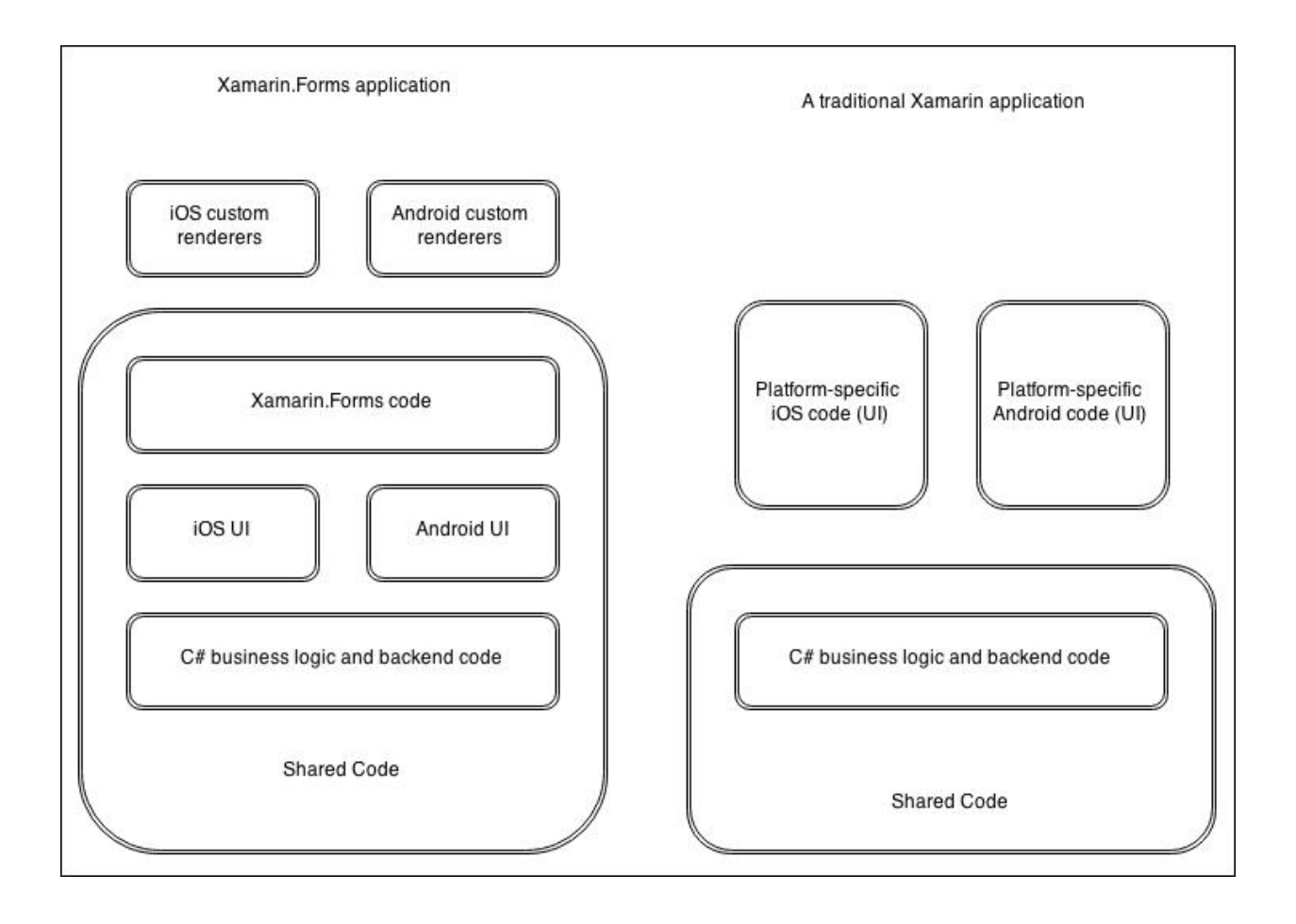

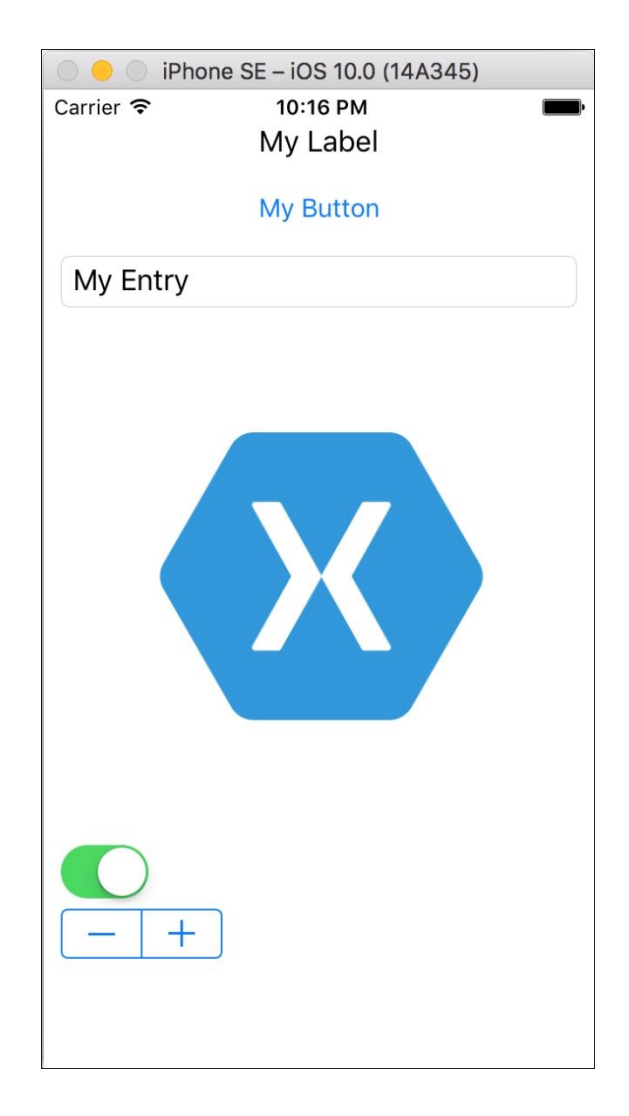

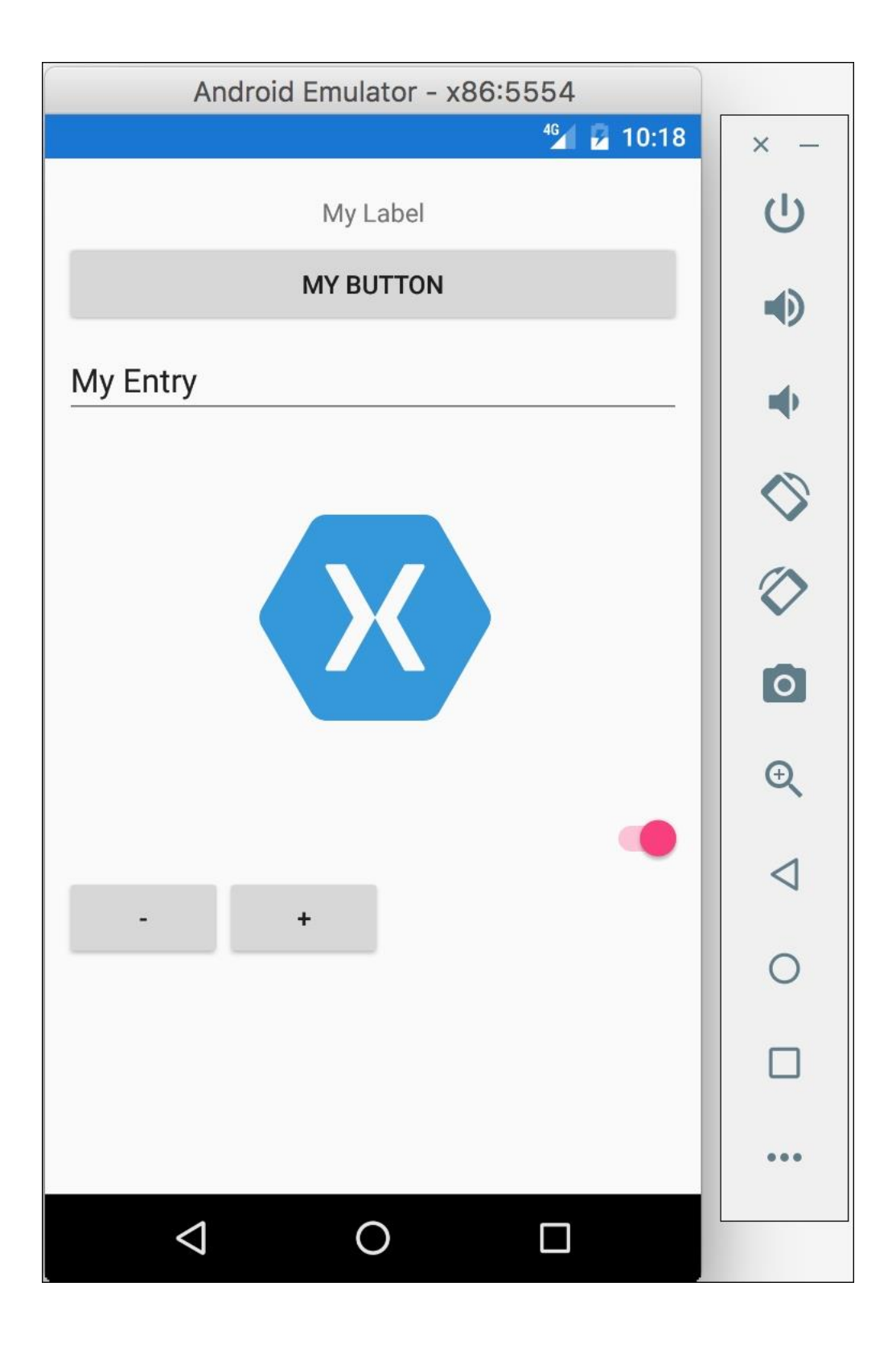

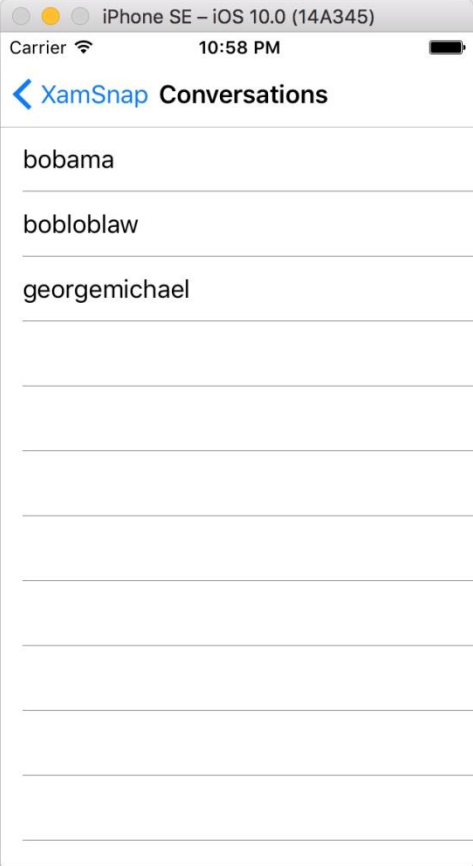

#### Chapter 12: App Store Submission

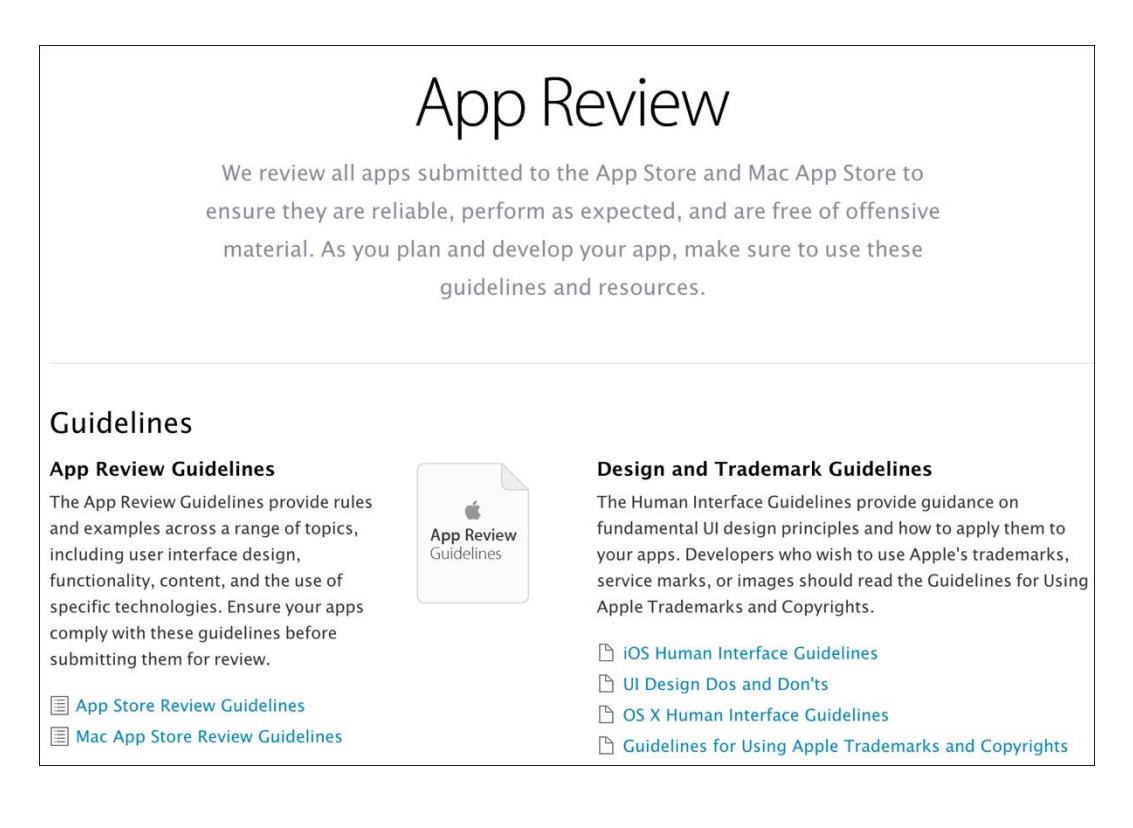

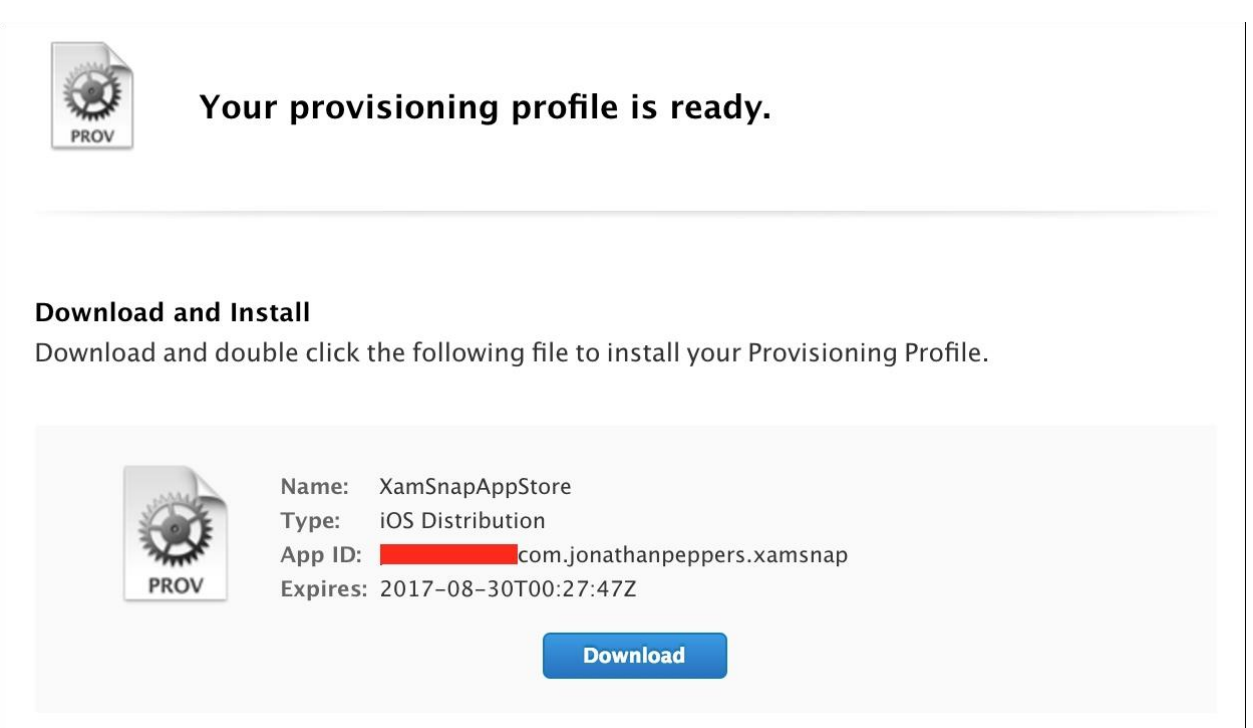

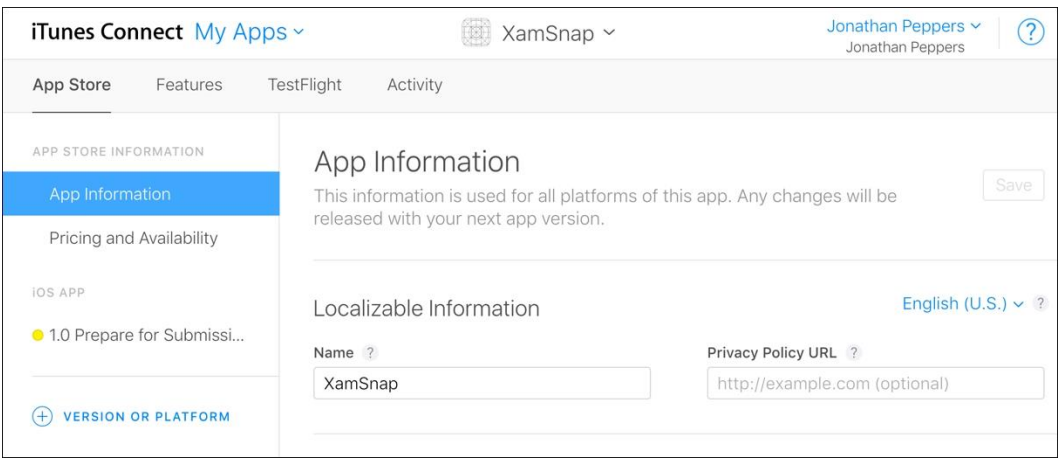

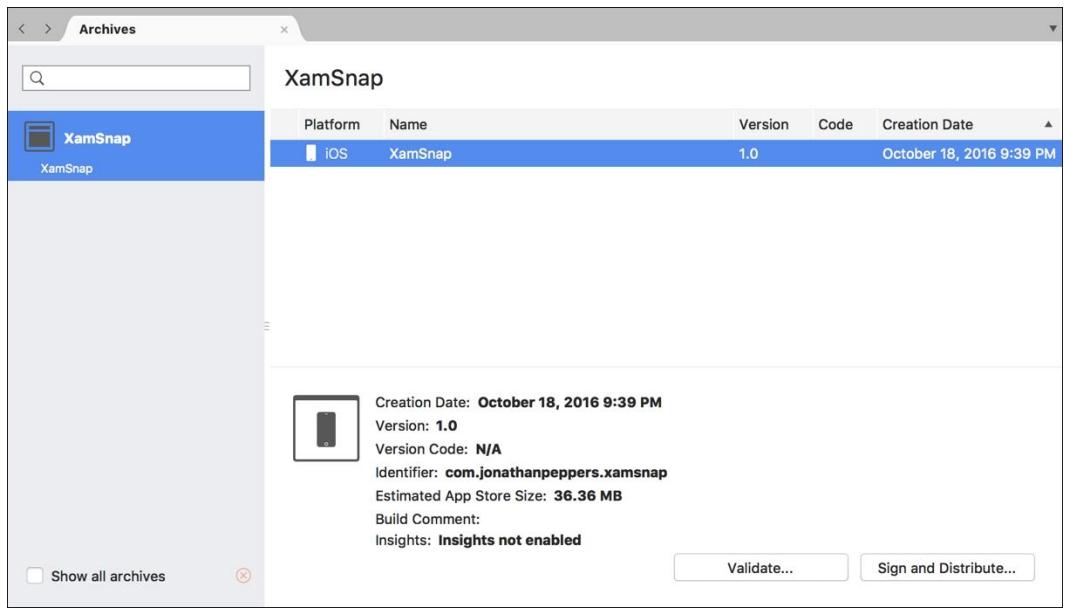

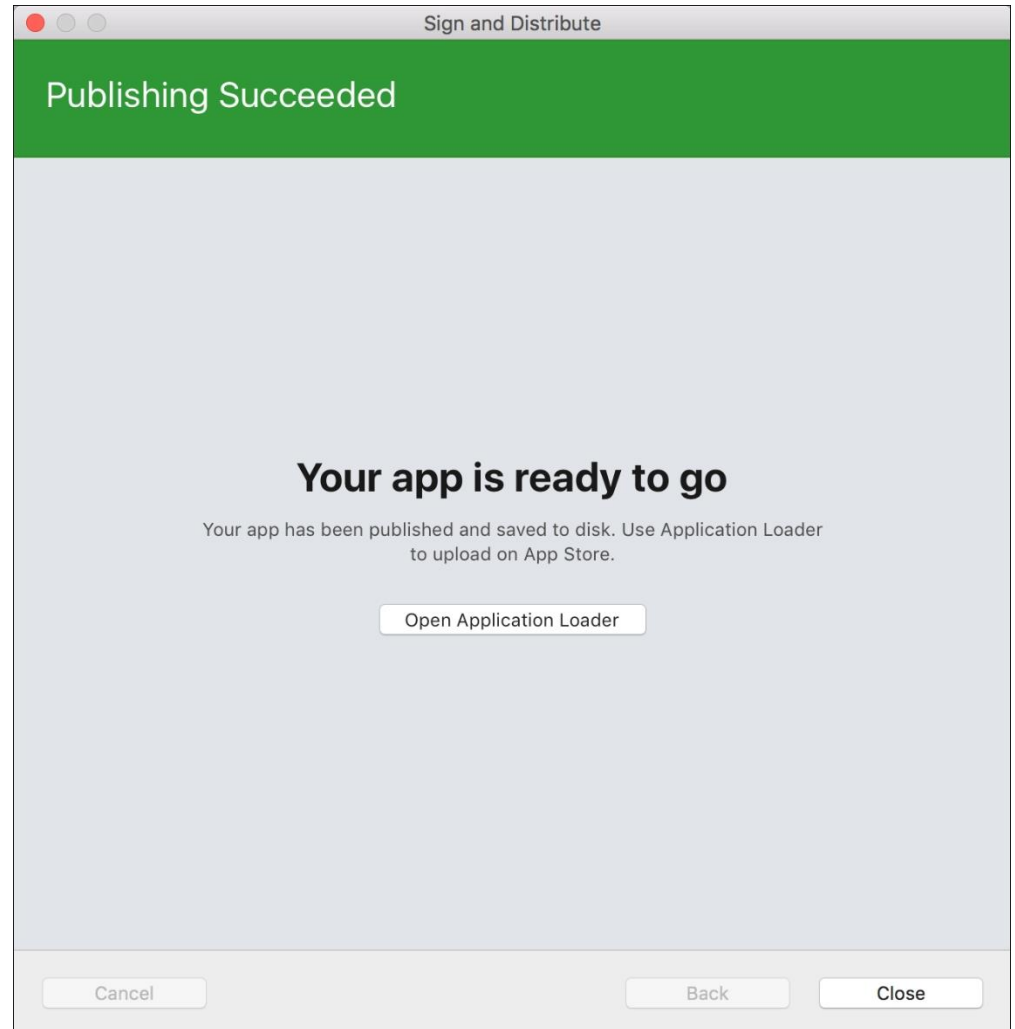

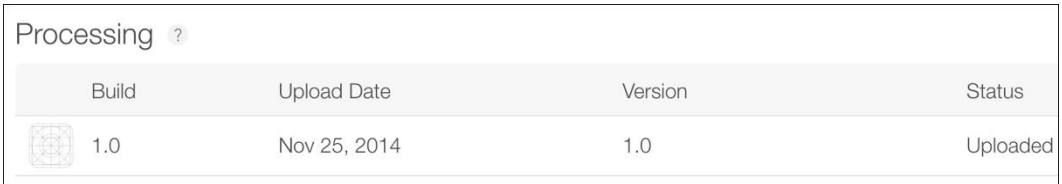

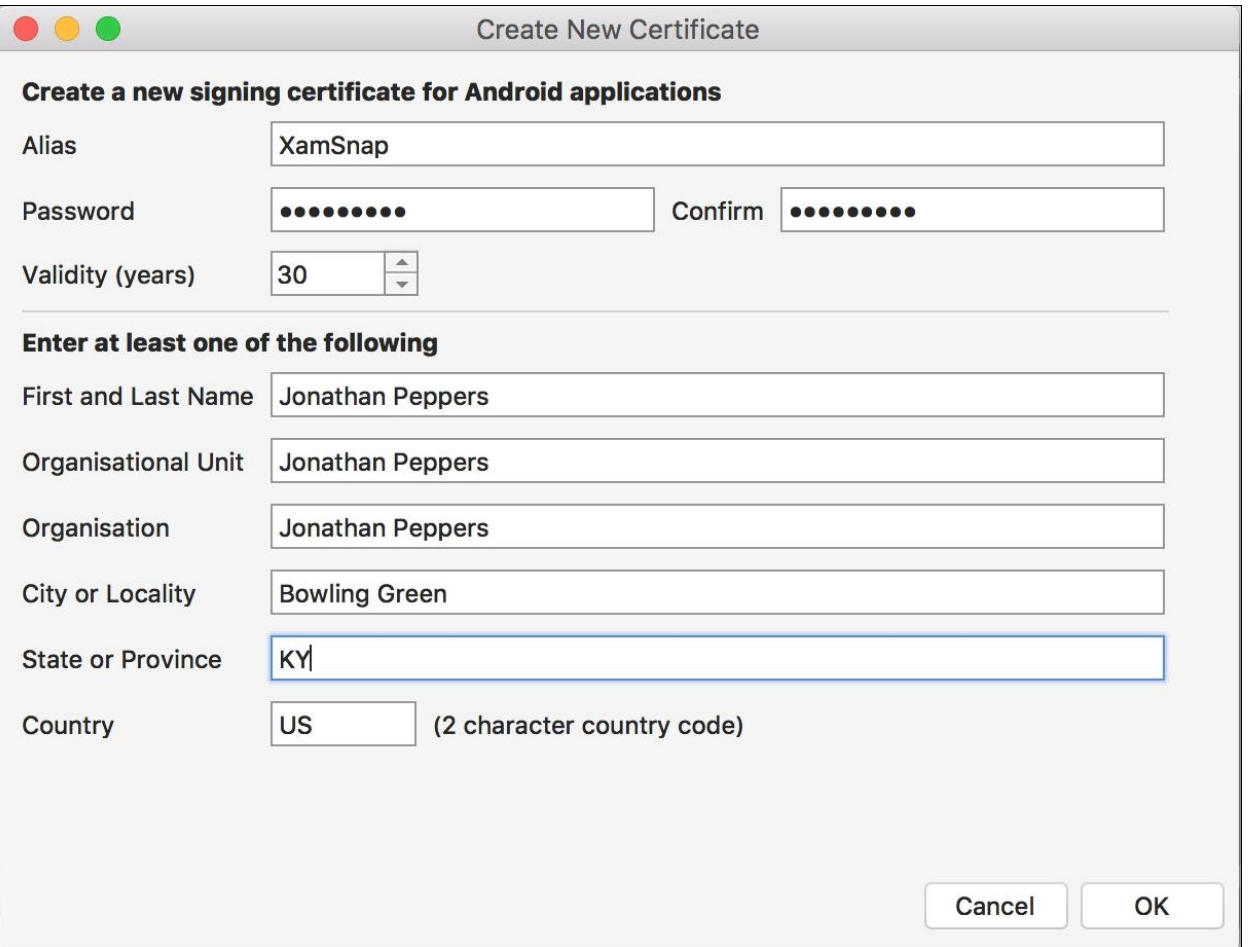

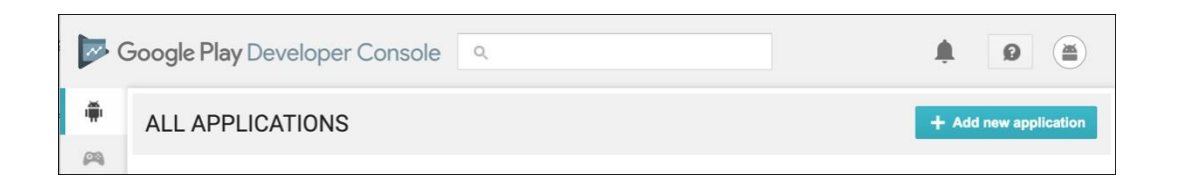

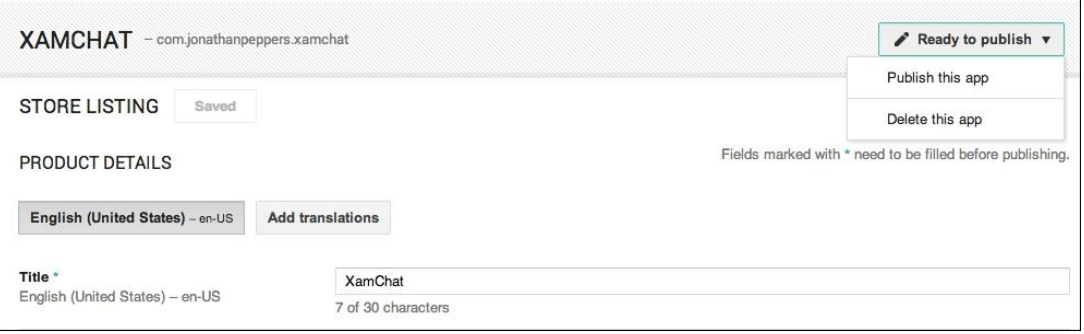

 $\equiv$ 

#### DEVELOPER CONSOLE

 $Q$ 

# Let's build the world's most trusted store for apps and games

Your innovation is what drives our shared success, but with it comes responsibility. These Developer Program Policies, along with the Developer Distribution Agreement, ensure that together we continue to deliver the world's most innovative and trusted apps to over a billion people through Google Play. We invite you to explore our policies through the interactive tiles below or in a print view.